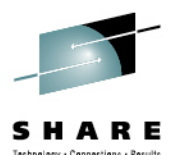

# **(E)JES Update**

Edward E. JaffePhoenix Software International

> August 8, 2012 Session 12103

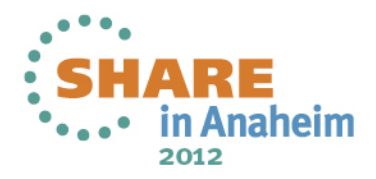

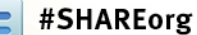

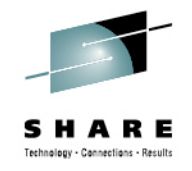

## **Compatibility Matrix**

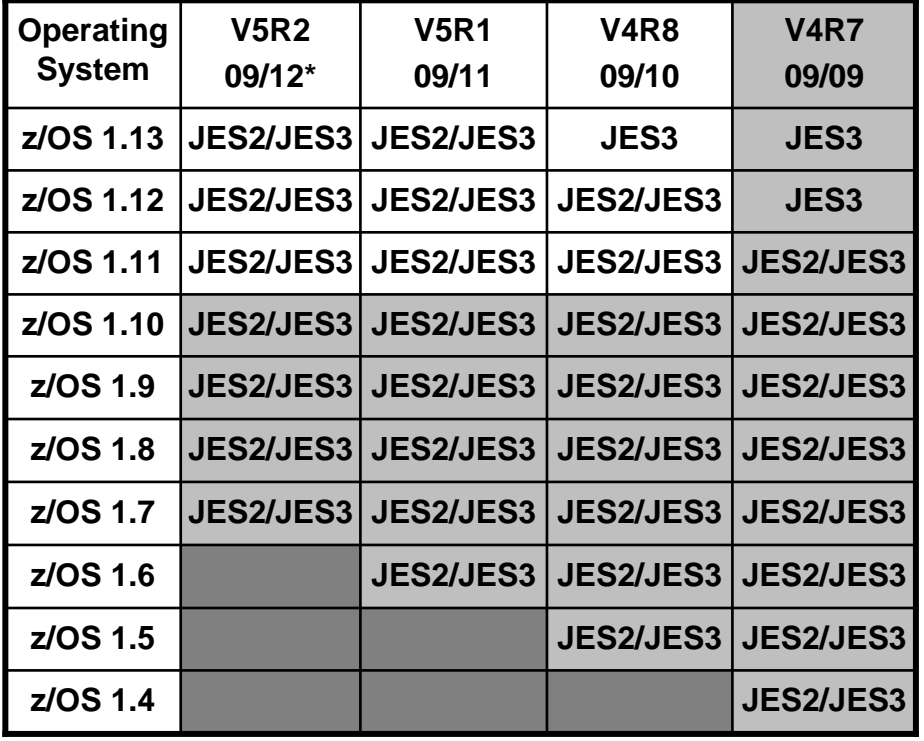

- Only V5 releases support z/OS 1.13 JES2.
- All releases shown support z/OS 1.13 JES3.
- V5R2 GA is *expected* in September 2012.
- V4 releases still support ESA/390 architecture.
- V4R7 became stabilized at the end of March 2012.

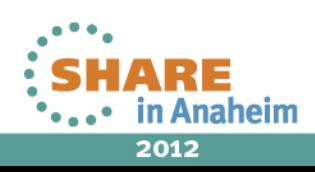

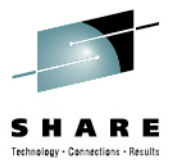

## V4R8 Highlights

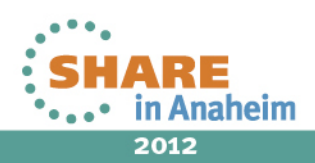

Complete your sessions evaluation online at SHARE.org/AnaheimEval

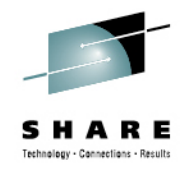

## **RowNum Administrative Column**

- V4R8 introduced the new RowNum column, an administrative column that optionally follows the Cmd column located at the extreme left side of a tabular display.
- This new column simply displays the number of the row. Big deal. Right? Reserve judgment until you see how it can be used with the SELECT command enhancements.
- ROWNUM ON|OFF enables/disables this feature.
- You don't directly control the width of the RowNum column. It is automatically sized to three, six, or eleven characters, depending on the total number of rows in the display.

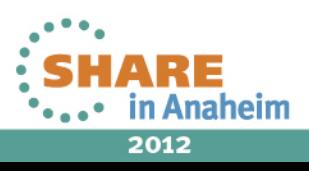

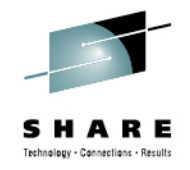

## **Select Command Enhancements**

- The SELECT command was enhanced in two ways:
	- In addition to the existing support for mask comparisons, you may now specify a row number or range of row numbers against which the line command will be issued.
	- You may now use the SELECT command to establish the default line command to be used when not specified on the SELECT command. Previously, that value could be set only by the CURSOR SELECT command or via the **Set cursor retention and selection...** dialog, accessed from the Options pull-down under ISPF.
- When specifying a row number or range of row numbers, the SELECT command itself is optional.

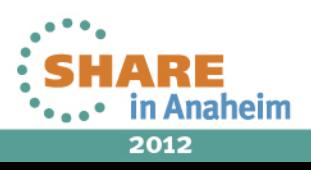

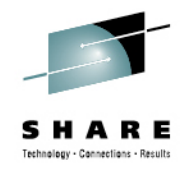

### **Select Command Enhancements**

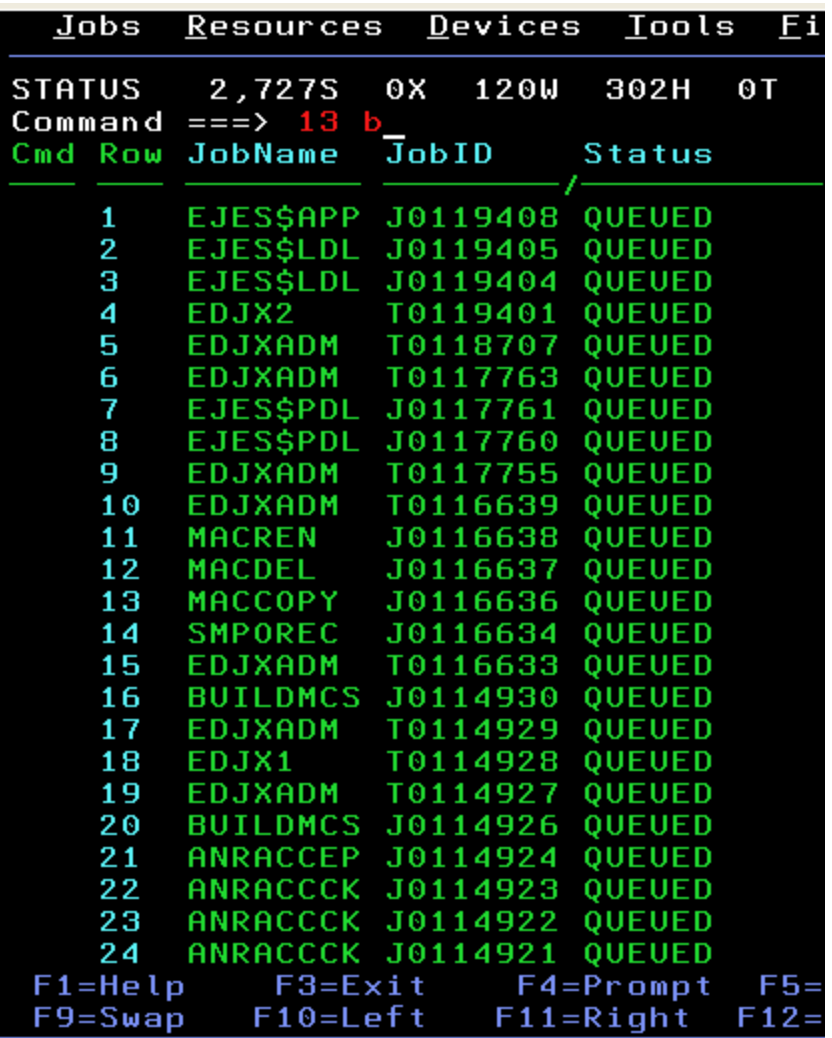

Complete your sessions evaluation online at SHARE.org/AnaheimEval

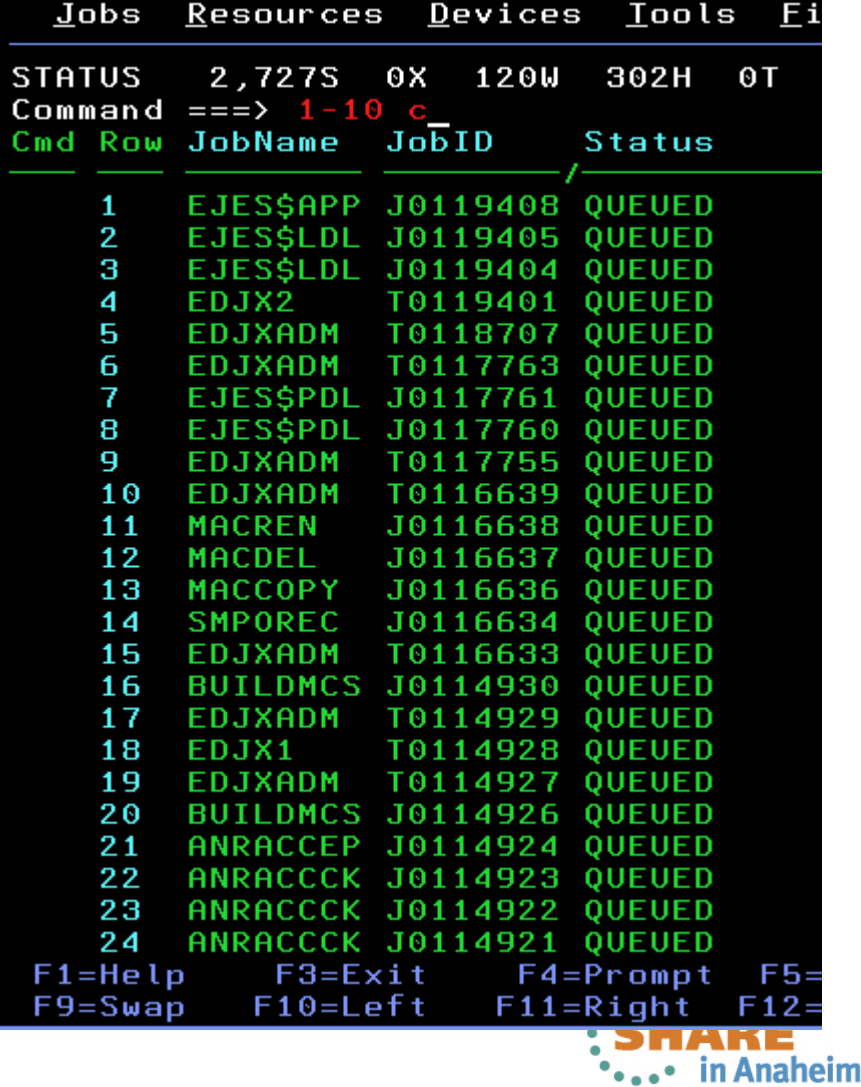

2012

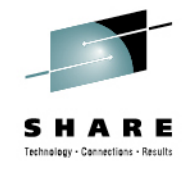

## **Exception Columns**

- The color and highlighting of several tabular columns is modified depending on the value being formatted. The intent is to make these columns stand out to the user if they indicate errors.
- By default, the modified appearance is yellow and highintensity. However, this may be customized by the user.
- The columns eligible for this treatment and the values considered to be exceptions are shown in the table below:

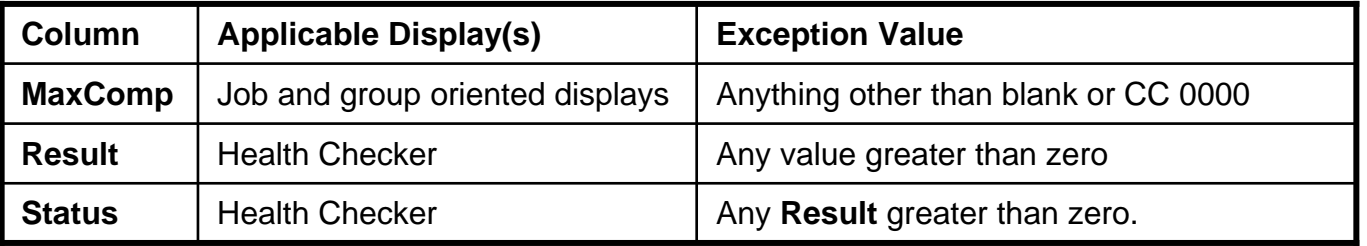

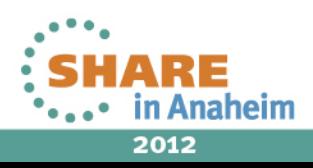

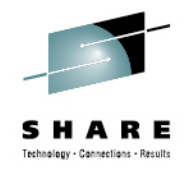

## **Exception Columns**

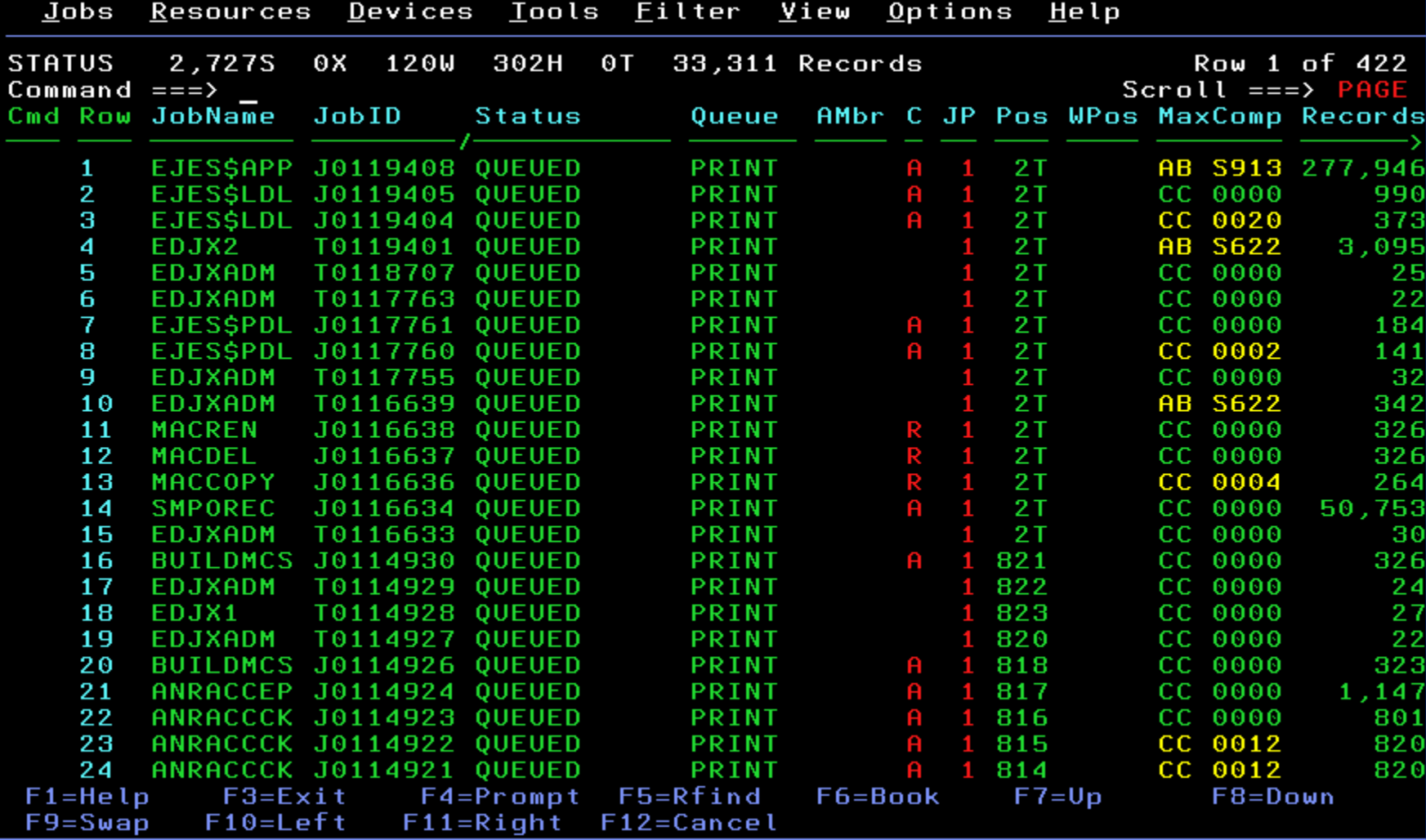

Complete your sessions evaluation online at SHARE.org/AnaheimEval

**SHARE** in Anaheim **See Pr** 2012

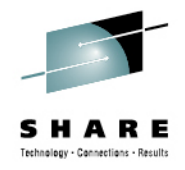

## **JES3 Output Descriptor Modify**

• Use **A** line command on OUTDESC display to access. Make changes as needed and press <Enter>.

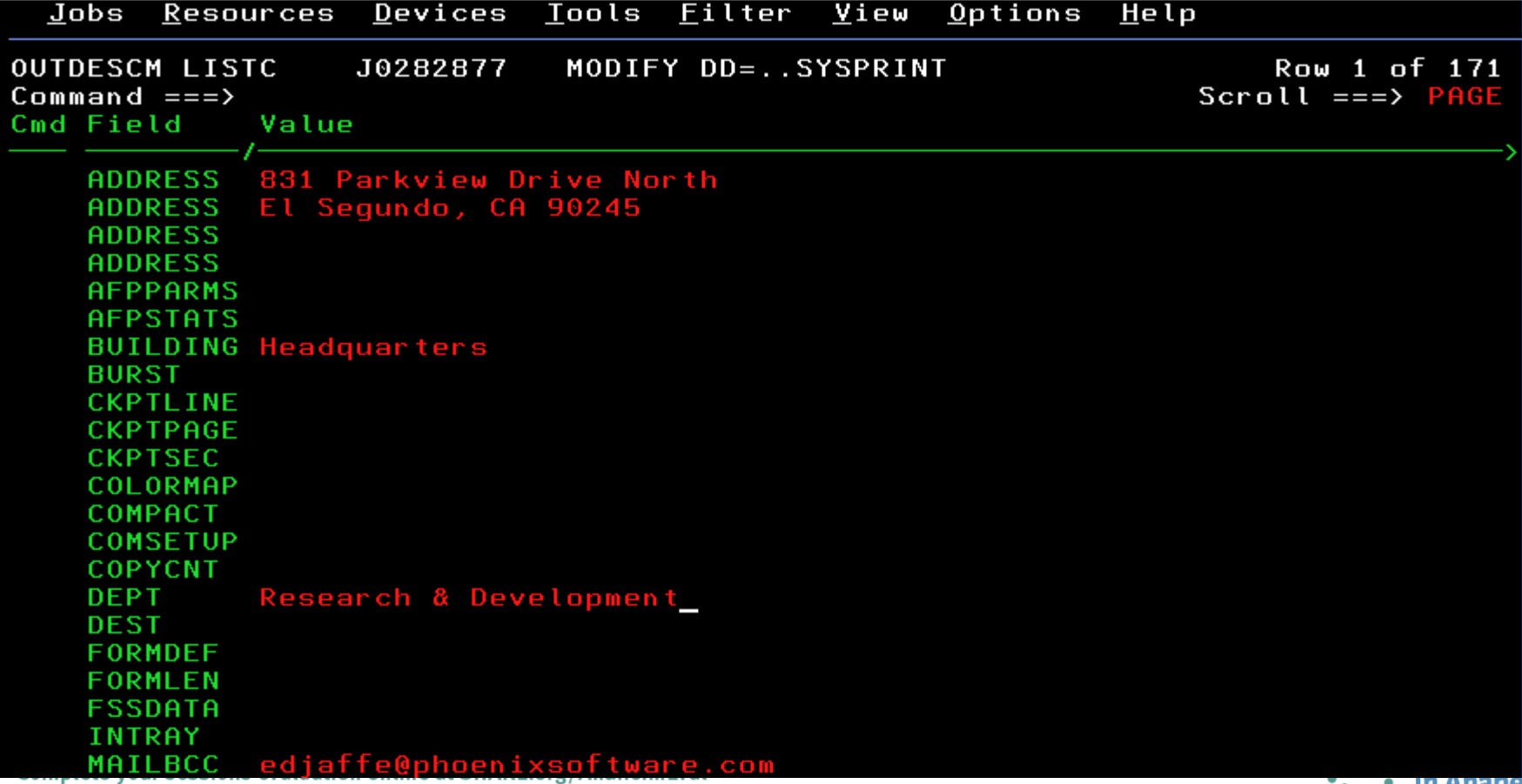

**III Alidile** 2012

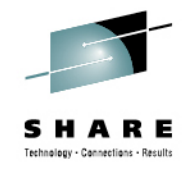

## **Operlog Message Attributes**

• Formats messages using original 3270 attributes. Toggle this setting using the **LOGATTR** command, the Options panel, or the **Set log options...** pull-down under ISPF.

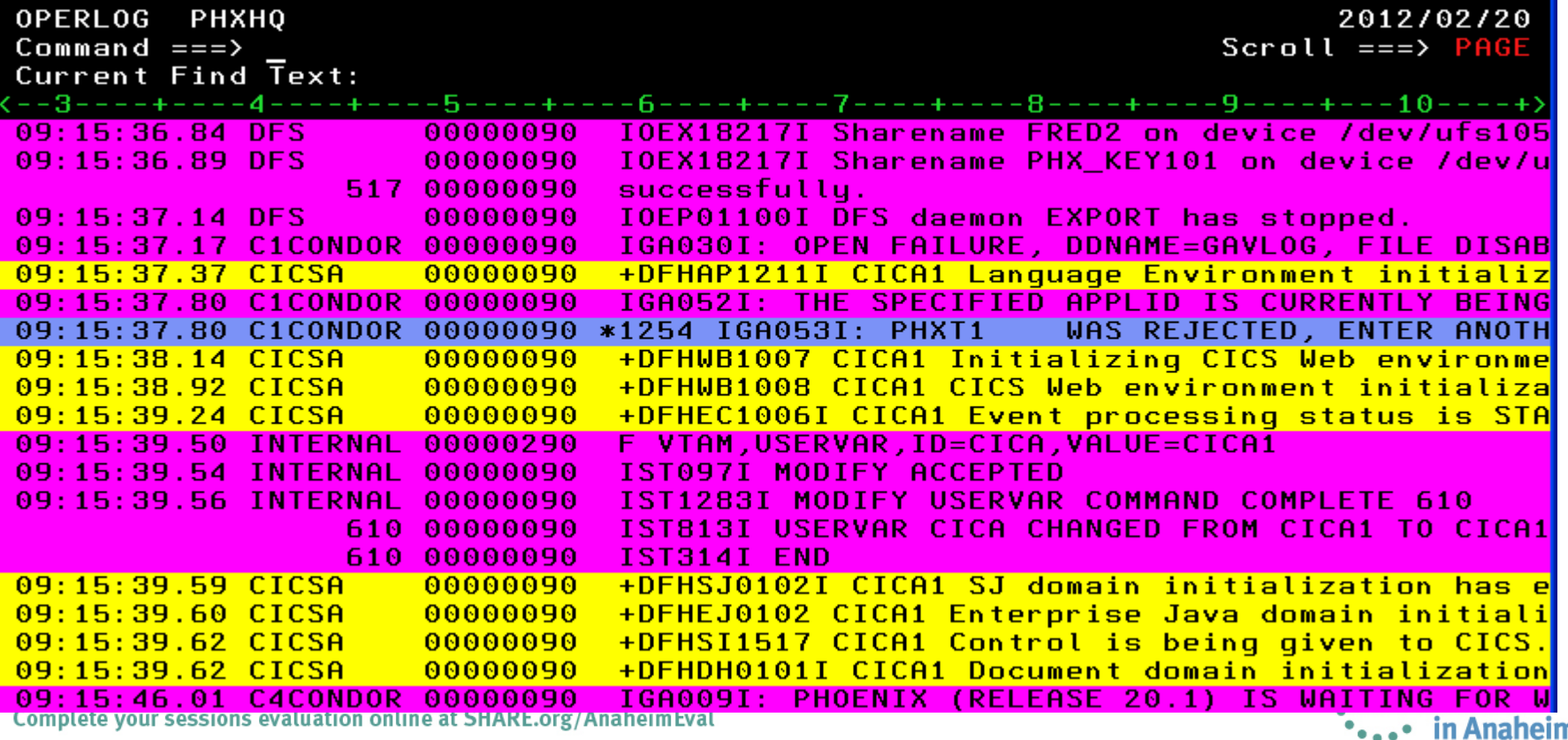

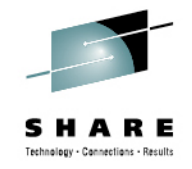

## **z/OS UNIX File Extract**

• Extract any scrollable data to a z/OS UNIX file. You may create new, overlay, or append to existing files.

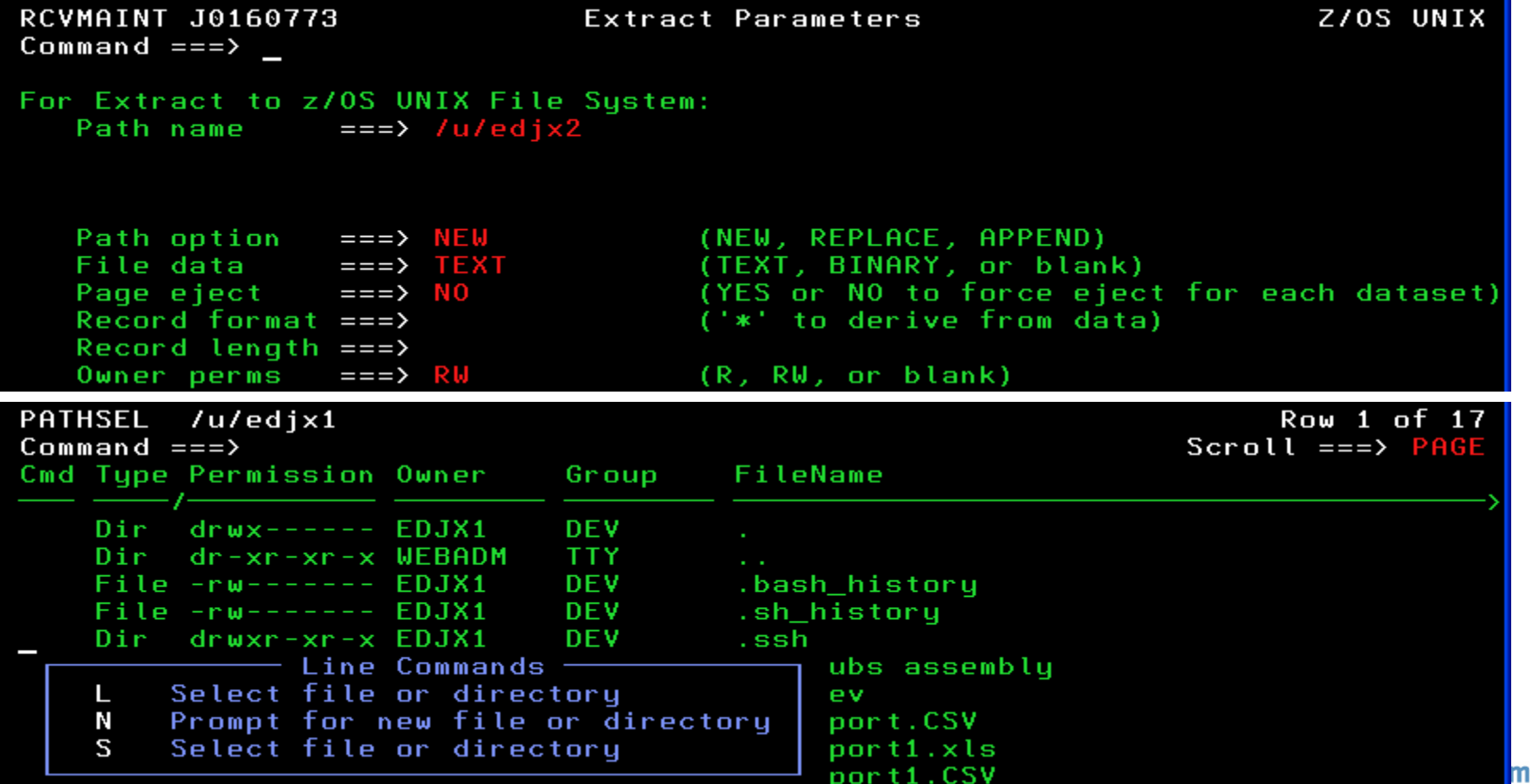

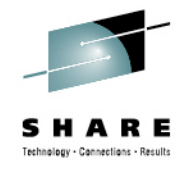

## **Other Extract Enhancements**

- DASD space units are now in tracks, cylinders, records, blocks, bytes, kilobytes or megabytes.
- DASD data set type is now LIB (a PDSE), PDS, BASIC, LARGE, EXTP (extended preferred), EXTR (extended required), or blank (unspecified).
- DASD extended attributes now allow extract data sets to be made eligible for EAV residency. (EATTR=OPT)

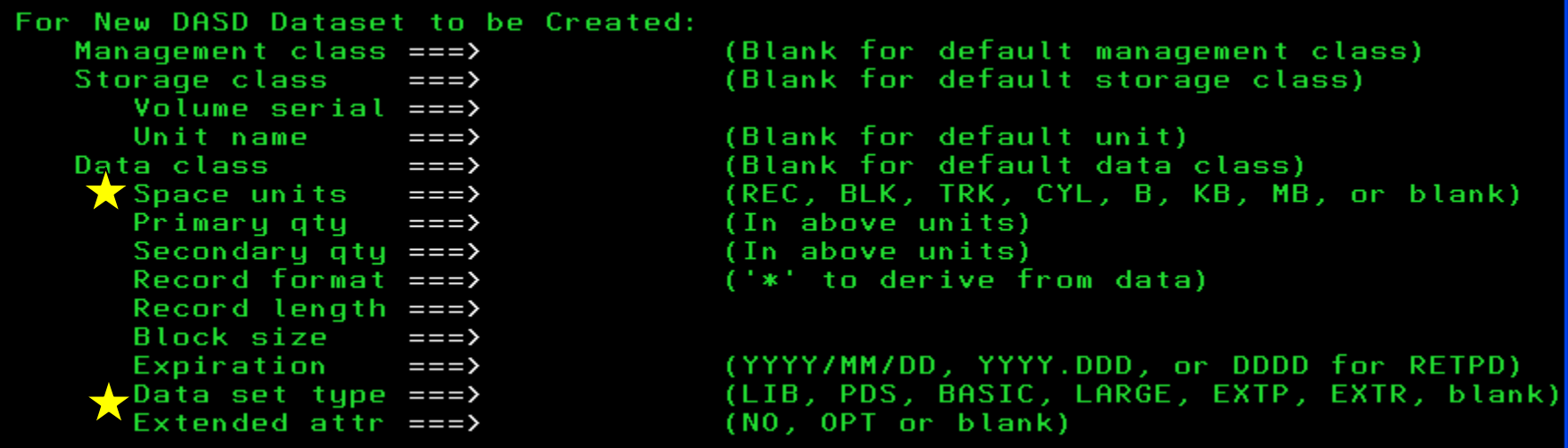

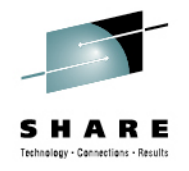

## **Java Application Programming Interface**

- Provide unauthorized-program access from the Java Language to the programming facilities available through the (E)JES API.
- Complements existing APIs for REXX and procedural languages (HLASM, C/C++, COBOL, PL/I, etc.).
- Provided Javadoc documents all available classes and their members.
- Authored in Java with C++ JNI routines leveraging EJESAPI and EJESAPI4 for procedural languages.
- Eligible for zAAP or zIIP redirection when the Java code is running and for zIIP redirection when the core (E)JES code is running.

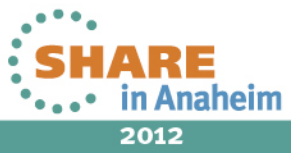

### **Java to Create CSV File Showing Top 20 Spool Consumers**

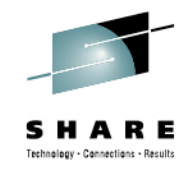

000001 import java.util.\*; 000002 import com.phoenixsoftware.ejes.\*; 000003 import static com.phoenixsofiware.ejes.EjesApi.Column; 000004 public class sample01 static final int  $MAX\_TOP = 20$ ; 000005 public static vold main( String[] args ) {<br>Map<String,Column> cm = new HashMap<String,Column>(); 000006 000007 Map<String, Long> map = new HashMap<String, Long>(); 000008 000009 String  $key = null;$ Long value =  $null$ ; 000010 7\* Request enumeration of STATUS display \*/<br>EjesApi api = new EjesApi( "sres;st", 100 ); 000011 000012 if (api.returnCode <= 4) {<br>String [] columnList = { "OWNER", "RECORDS" };<br>while (api.returnCode <= 4) { 000013 000014 000015 Column[][] tabular = api.enumerateColumns( columnList ); 000016 /\* Calculate sum of all records per user \*/ 000017 000018 if ( tabular !=  $null$  ) { 000019 for ( Column[] row : tabular ) { for ( Column col : row )<br>cm.put( col.columnName, col ); 000020 000021 key = cm.get("OWNER").columnText; 000022  $value = cm.get("RECORDS")$ .column $\forall$ alue; 000023 Long r = map.get( key );<br>Long r = map.get( key );<br>map.put( key, r == null ? value : r + value ); 000024 000025 ł. 000026 000027 000028 /\* Get next enumeration set \*/ 000029 if (  $api.returnCode$  != 0 ) 000030 break;<br>api.runCommand( "" ); 000031 000032 000033 /\* Create sortable string List \*/ List<String> list = new ArrayList<String>(map.size()); 000034 Iterator(Map.Entry(String,Long)) m = map.entrySet().iterator 000035 while  $(m.\nhasNext() )$  ( 000036 000037  $Map.Fntry's string, Long\$  entry =  $m.next()$ ; Formatter f = new Formatter();<br>f.format( "%,25d %-10.10s", entry.getValue(), entry.getK 000038 000039  $list.add(f.toString() )$ ; 000040 000041 Collections.sort( list, Collections.reverse0rder() ); 000042 000043 /\* Output top spool users \*/ ListIterator(String) i = list.listIterator();<br>System.out.printf( "%-10.10s %25.25s\n", "Owner", "Records"<br>for (\_int\_n\_=\_0,; n < MAX\_TOP && i.hasNext() ; n++ ) { 000044 000045 000046 String s = i.next();<br>System.out.printf( "%-10.10s ", s.substring(26).trim() )<br>System.out.printf( "%25.25s\n", s.substring( 0, 25 ).tri 000047 000048 000049 000050 000051  $api.free()$ ; m 000052 000053

## **Result After Opening CSV File With OpenOffice.org and Inserting a Chart**

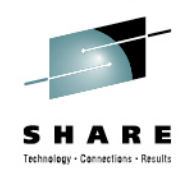

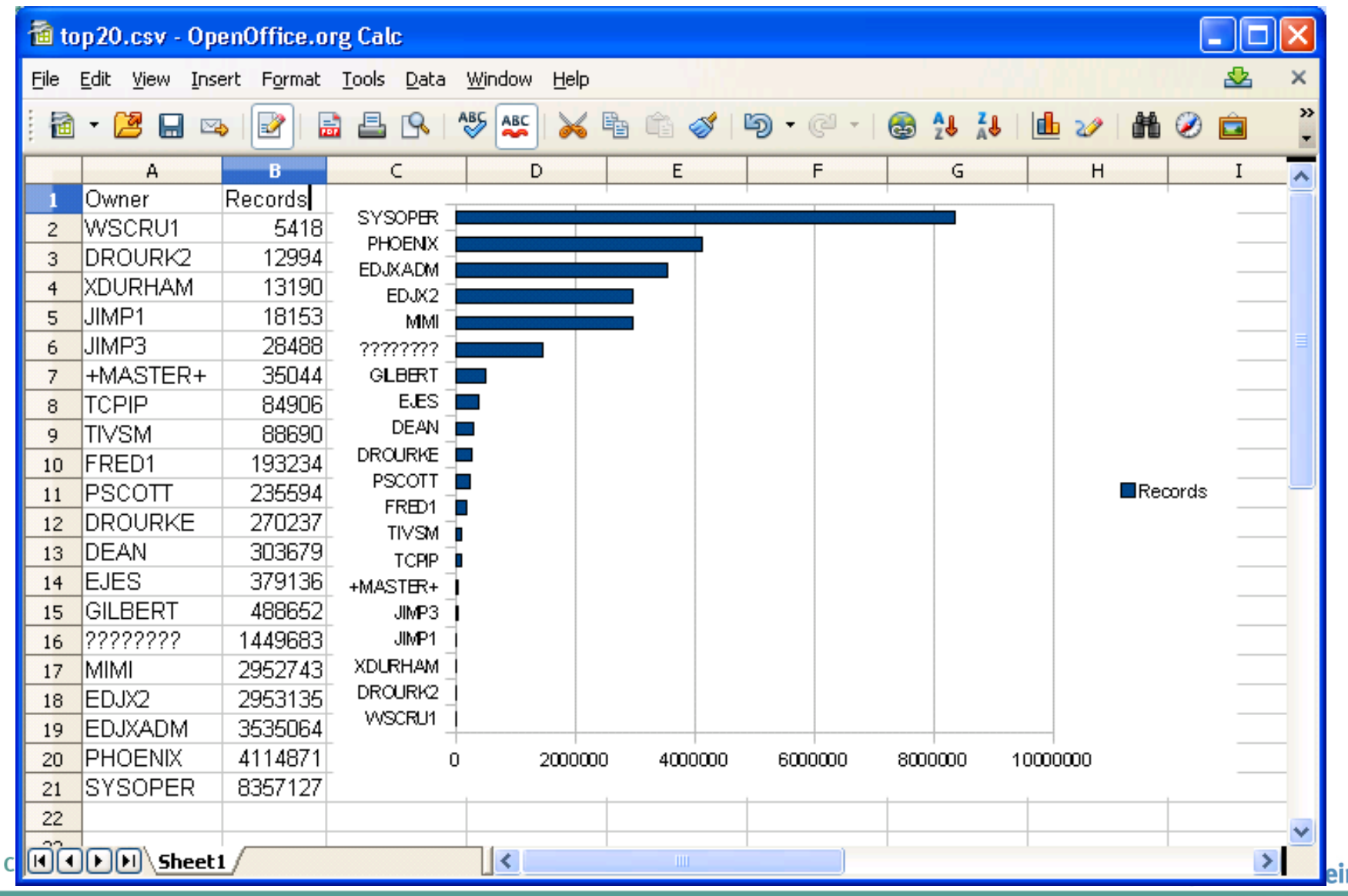

2012

## **Java Sample Modified to Use Krysalis jCharts Under z/OS Apache Tomcat**

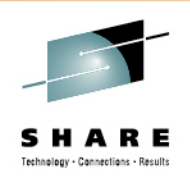

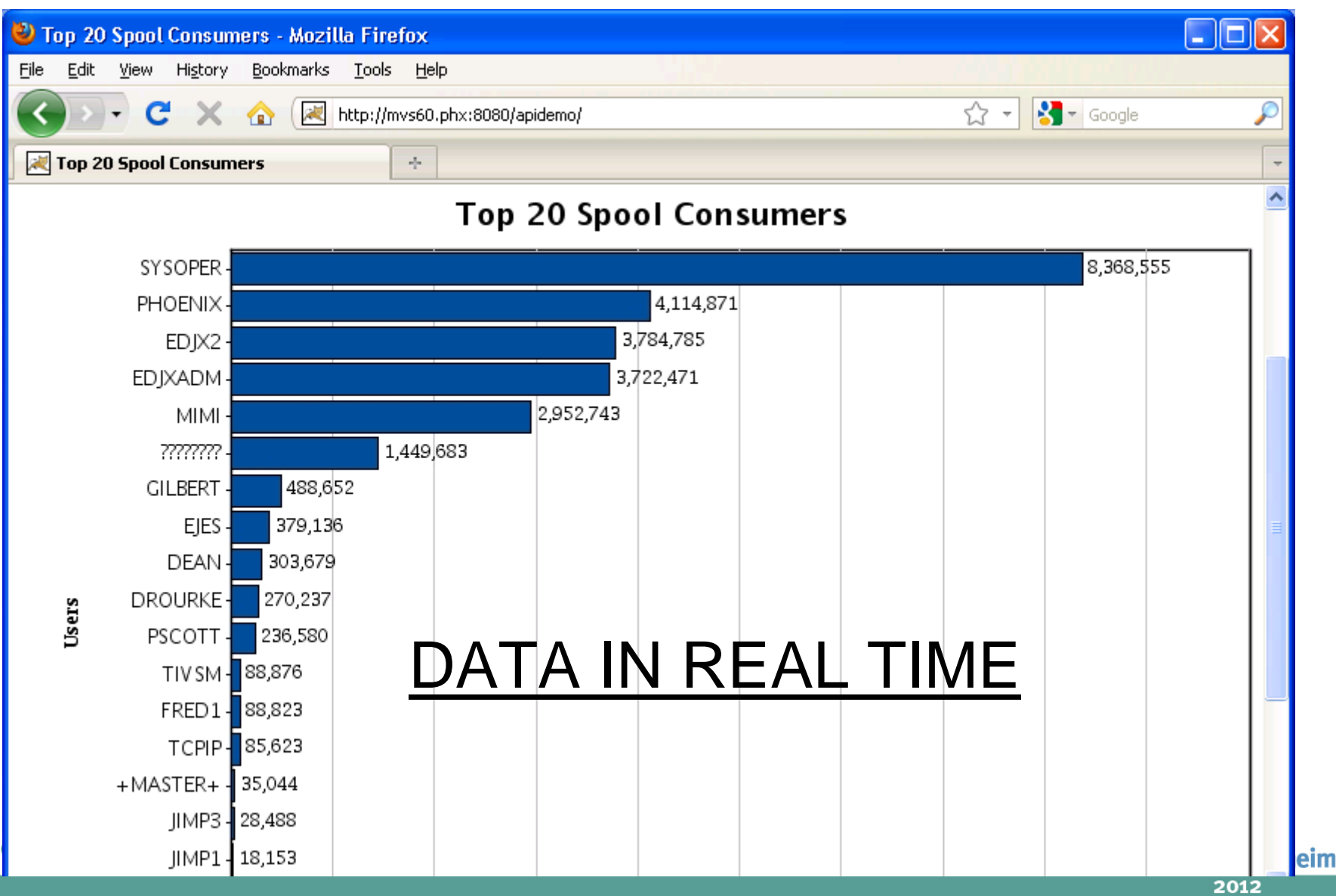

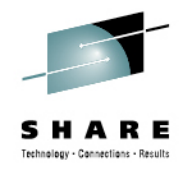

## **Other V4R8 Enhancements of Note**

- Parameters column on HCHECK now overtypeable.
- •Support for work-dependent enclaves on ENCLAVE.
- Full EAV support for SPOOL access as well new EAV column and displaying LoCylTrk and HiCylTrk on SPVOL in EAV format.
- Interface to provide **Queue** and **Status** columns from Thruput Manager® for customers that use this product.
- **MbrAff** column on JES2 CLASS display.
- TP Monitor password phrase support.
- Performance enhancements with new hardware-assisted sort and other significant path length reductions.

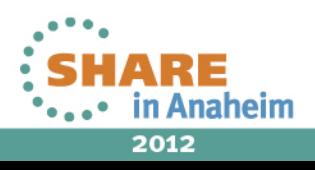

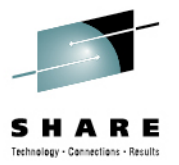

## V5R1 Highlights

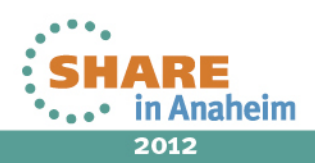

Complete your sessions evaluation online at SHARE.org/AnaheimEval

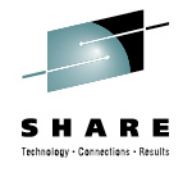

## **Pop-up Input Window**

- Previously, an overtypeable column had to be defined and displayable as wide as any input to be placed into it.
- The new pop-up input window provides space for up to 126 characters to be input into any overtypeable field.
- To activate the pop-up input window, place your cursor on the column to be overtyped and press the Prompt key (usually F4).

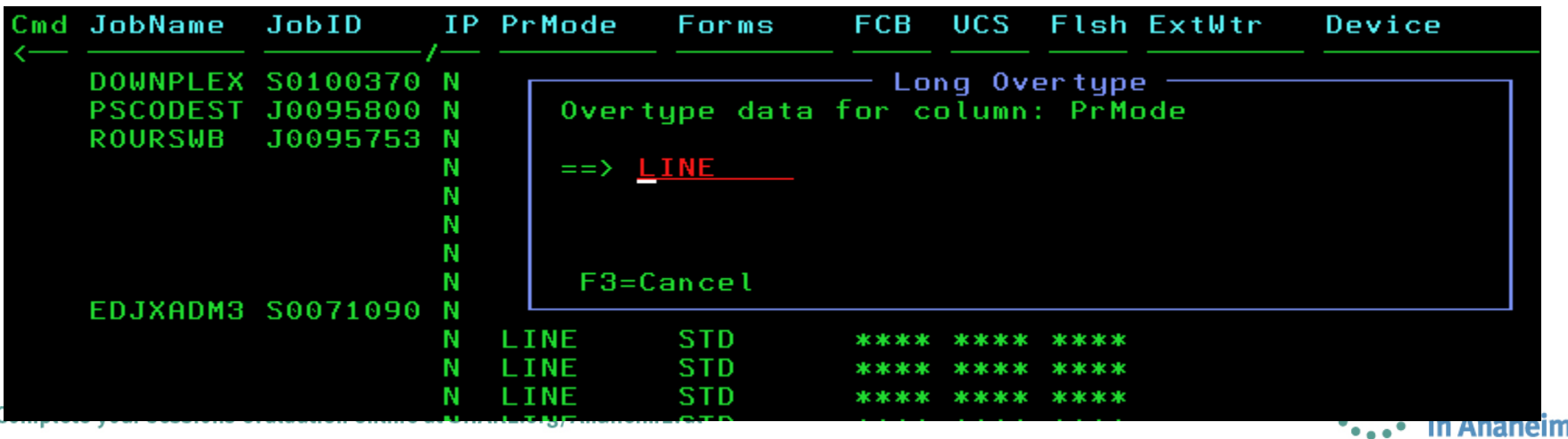

2012

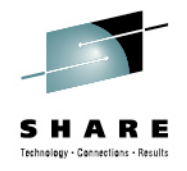

2012

## **Sysplex-wide Activity Display Scope**

- Previously, ACTIVITY was always JESplex-wide. That is now the default value specified with ACPLEX JES.
- JESplex-wide information can be obtained using RMF, CMF or native (E)JES facilities.
- The new ACPLEX SYS value indicates a sysplex-wide scope. This scope depends entirely on RMF Sysplex Data Gathering Services, even for the current system's data. Sysplex-wide data cannot be obtained using CMF or native (E)JES facilities.

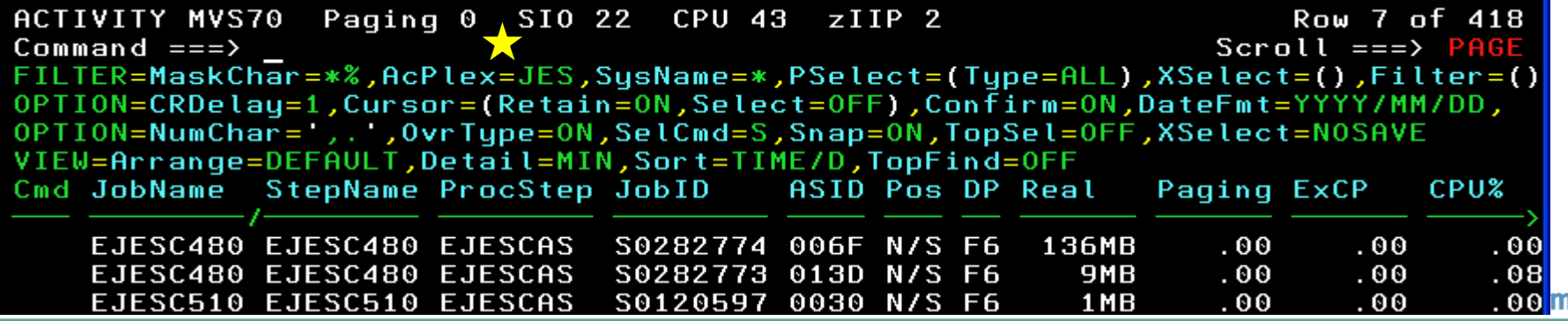

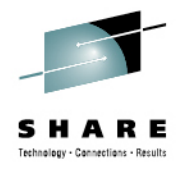

## **Enhancements to Enclaves Display**

#### • The following columns were added:

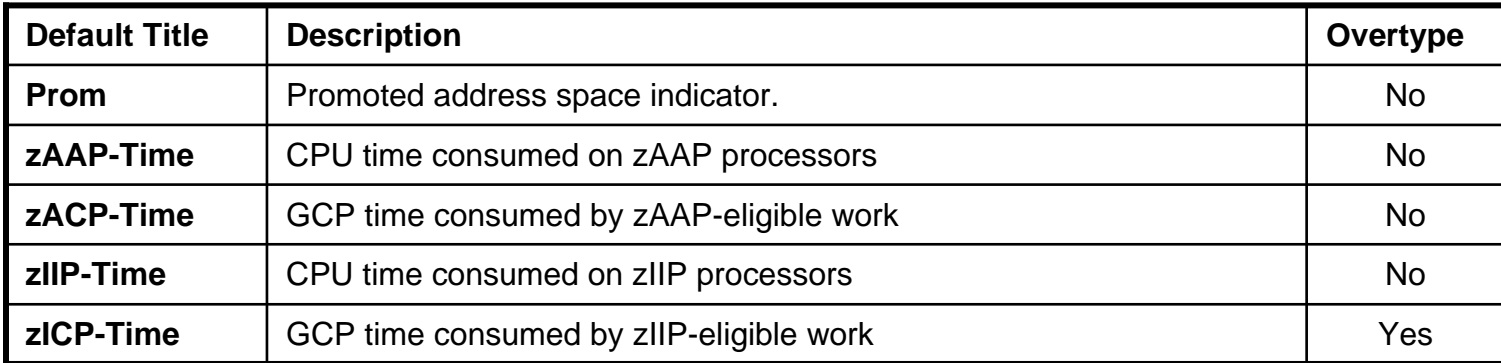

#### • The following line command was added:

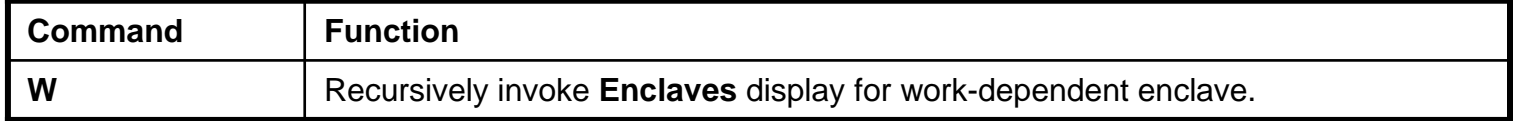

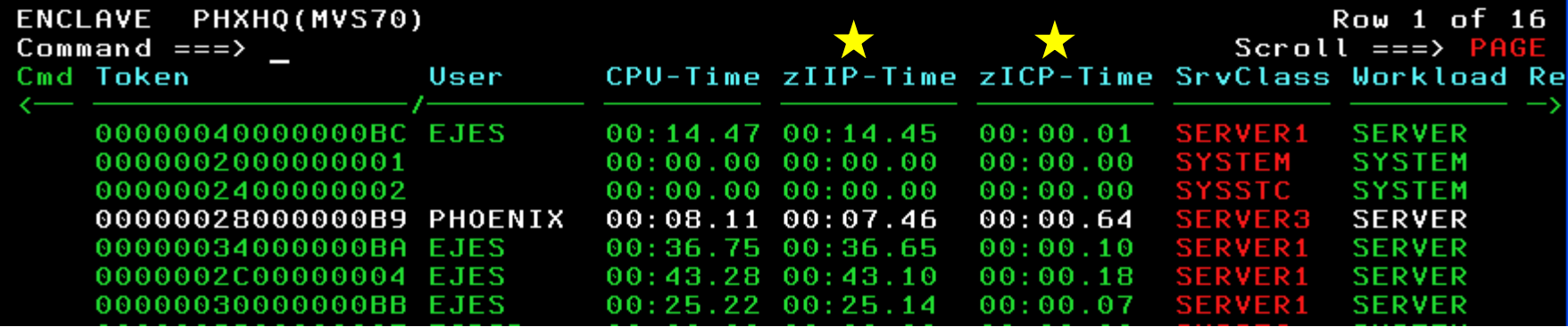

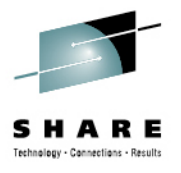

## **Enhancements to Health Checker Display**

• The following columns were added:

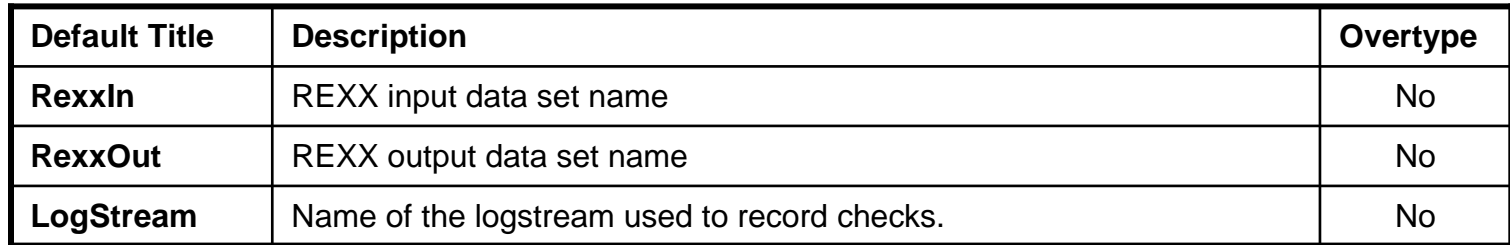

#### • The following line commands were added:

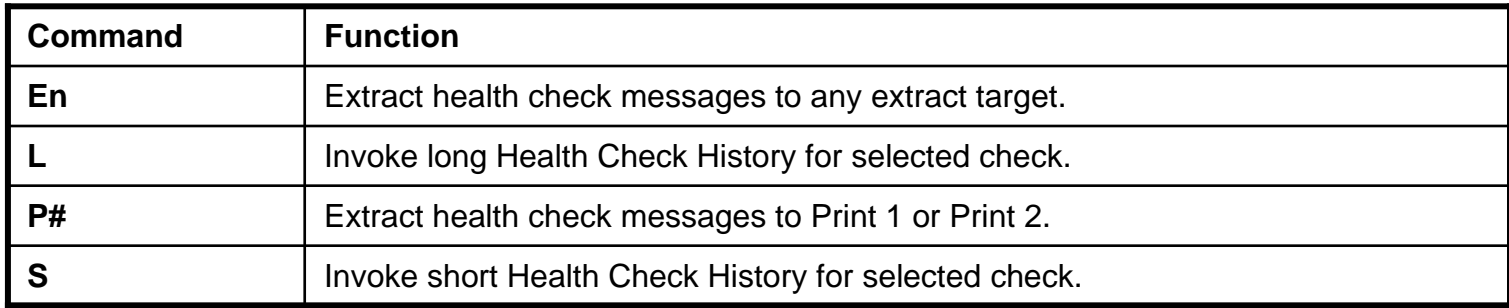

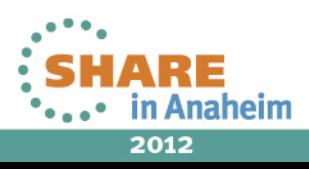

Complete your sessions evaluation online at SHARE.org/AnaheimEval

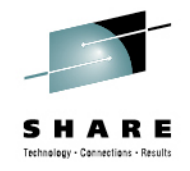

## **New Health Check History Display**

- $\bullet$ Run history of a selected check.
- • Either short history (up to 10 rows) or the complete long history (from the log stream).
- •Browse and extract messages from any check iteration.

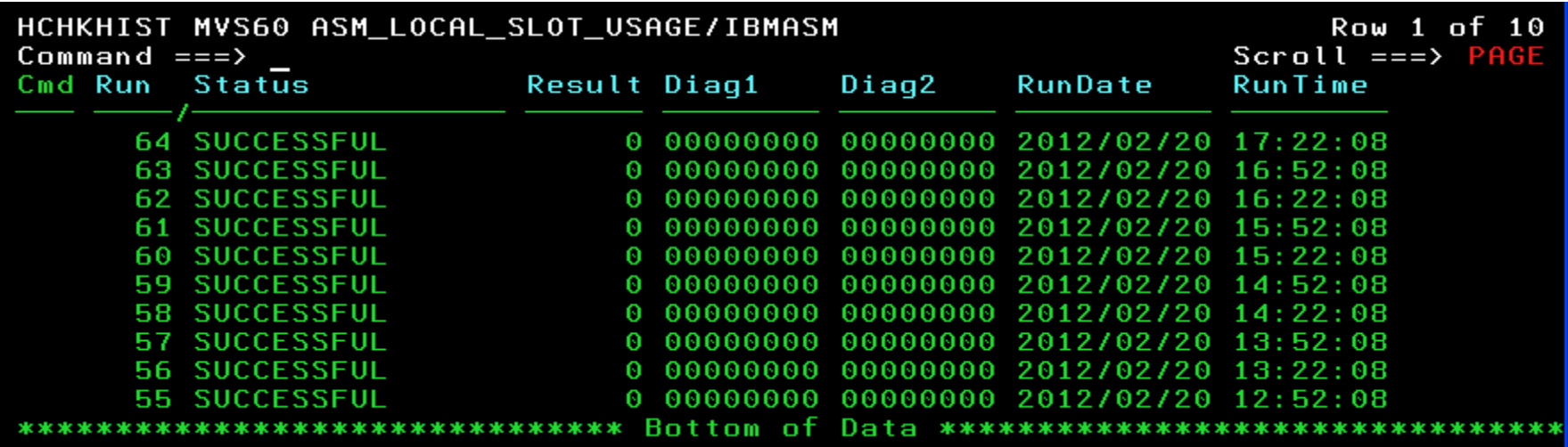

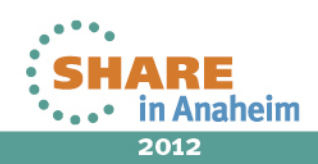

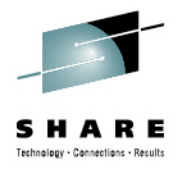

## **Action Messages on JES2 Syslog Browser**

• Previously this support existed for JES3 only.

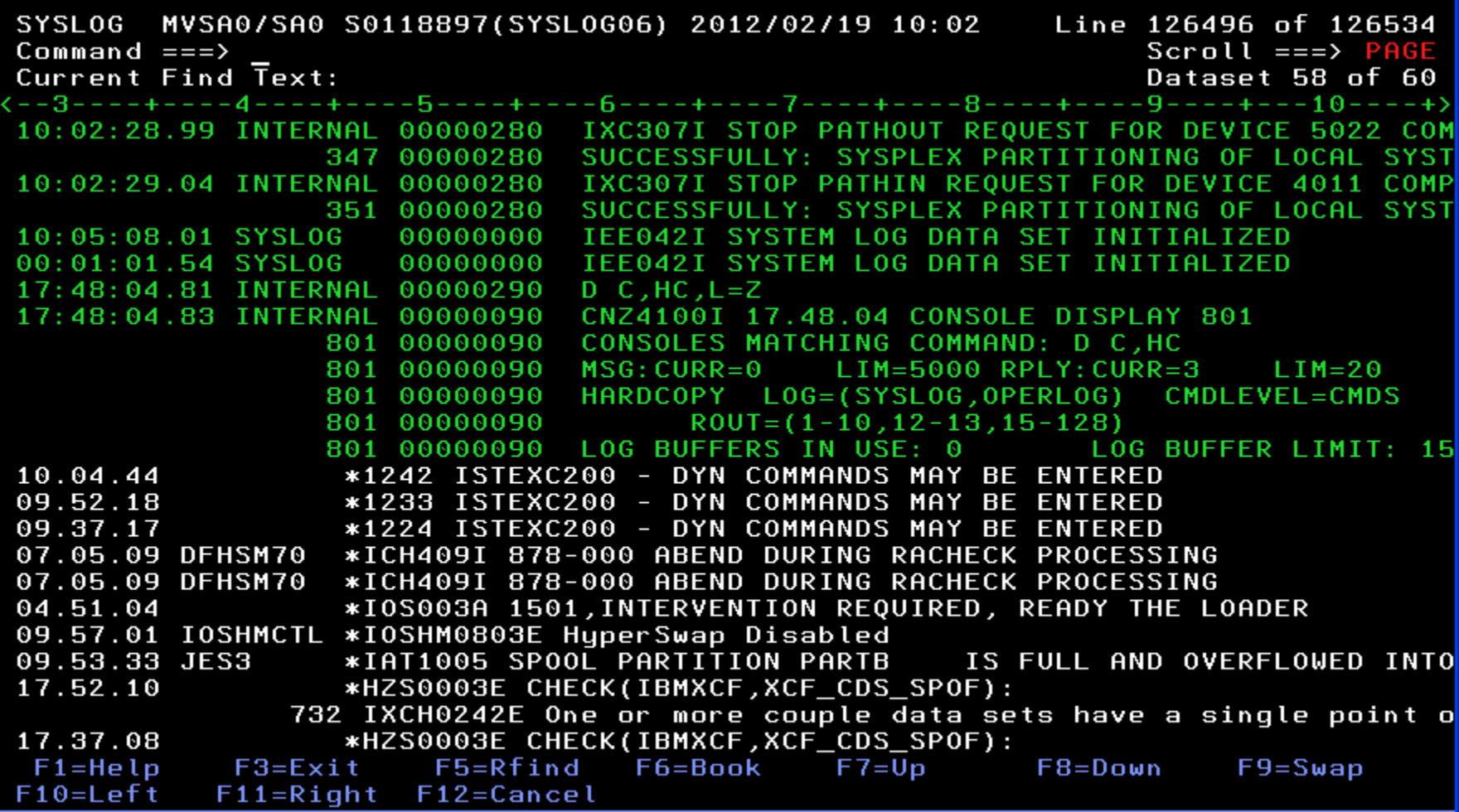

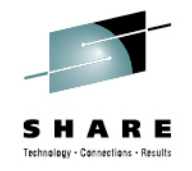

## **Programmable API Enhancements**

- The new SDSALLOC and SDSFREE commands will allocate and free the data sets shown on Syslog browser.
	- Previously, the only way to get SDSB allocation for Syslog data sets was to access SYSLOG as an ordinary job.
- RECFM and LRECL for SDSB data sets are now surfaced to procedural language, REXX and Java APIs.

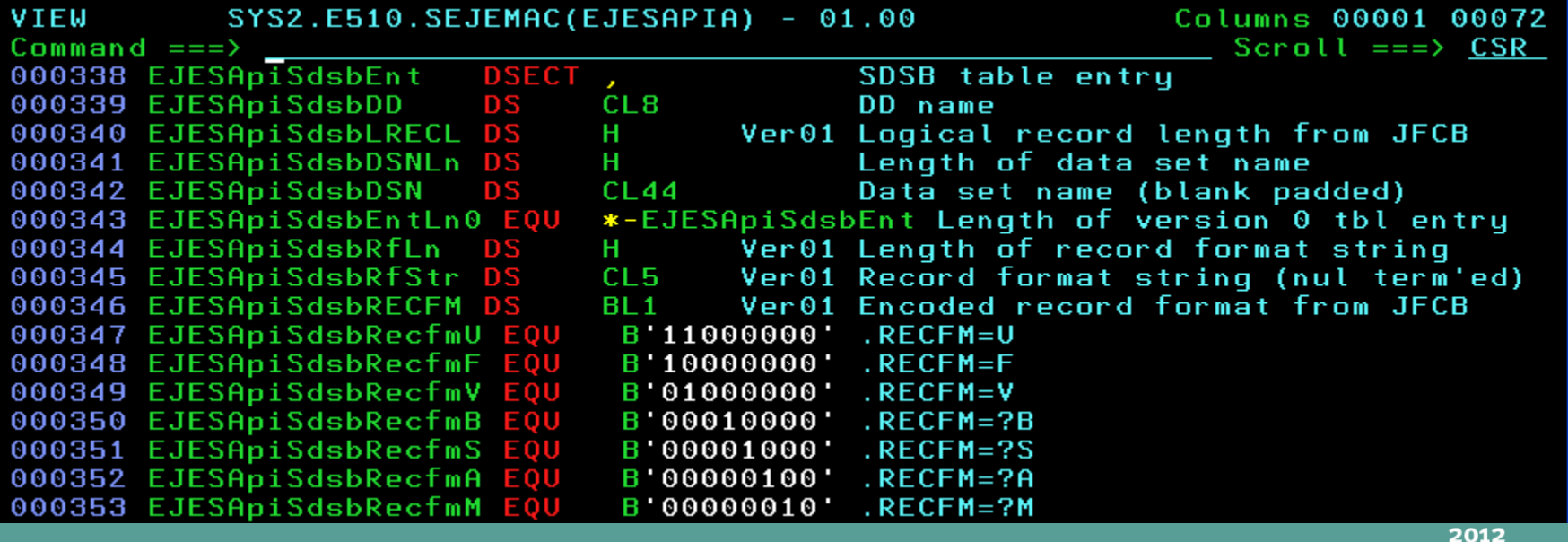

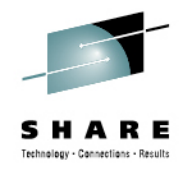

## **Email CAI Plug-in Enhancements**

- • Improved Transport Choices:
	- Previously, email could be delivered only via z/OS SMTP (or CSSMTP in z/OS 1.12 and higher).
	- Email can now also be delivered via direct sockets or a popular freeware utility called XMITIP.
	- You choose the email delivery mechanism via the **Transport** action bar item.
- • Improved Address Book:
	- Pressing the Prompt key (F4) with the cursor positioned to an email address field on the dialog now invokes the address book.
	- Contacts can be manually added to or deleted from the address book.
	- • If you activate the ISPF Workstation Agent (WSA), you can import <sup>a</sup> contact list from Microsoft Outlook, Mozilla Thunderbird or other popular email programs that run on your workstation.

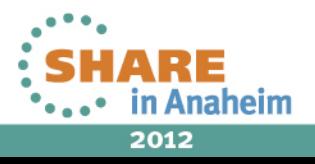

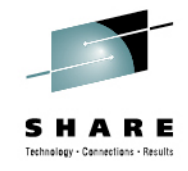

## **Using Email CAI Plug-in**

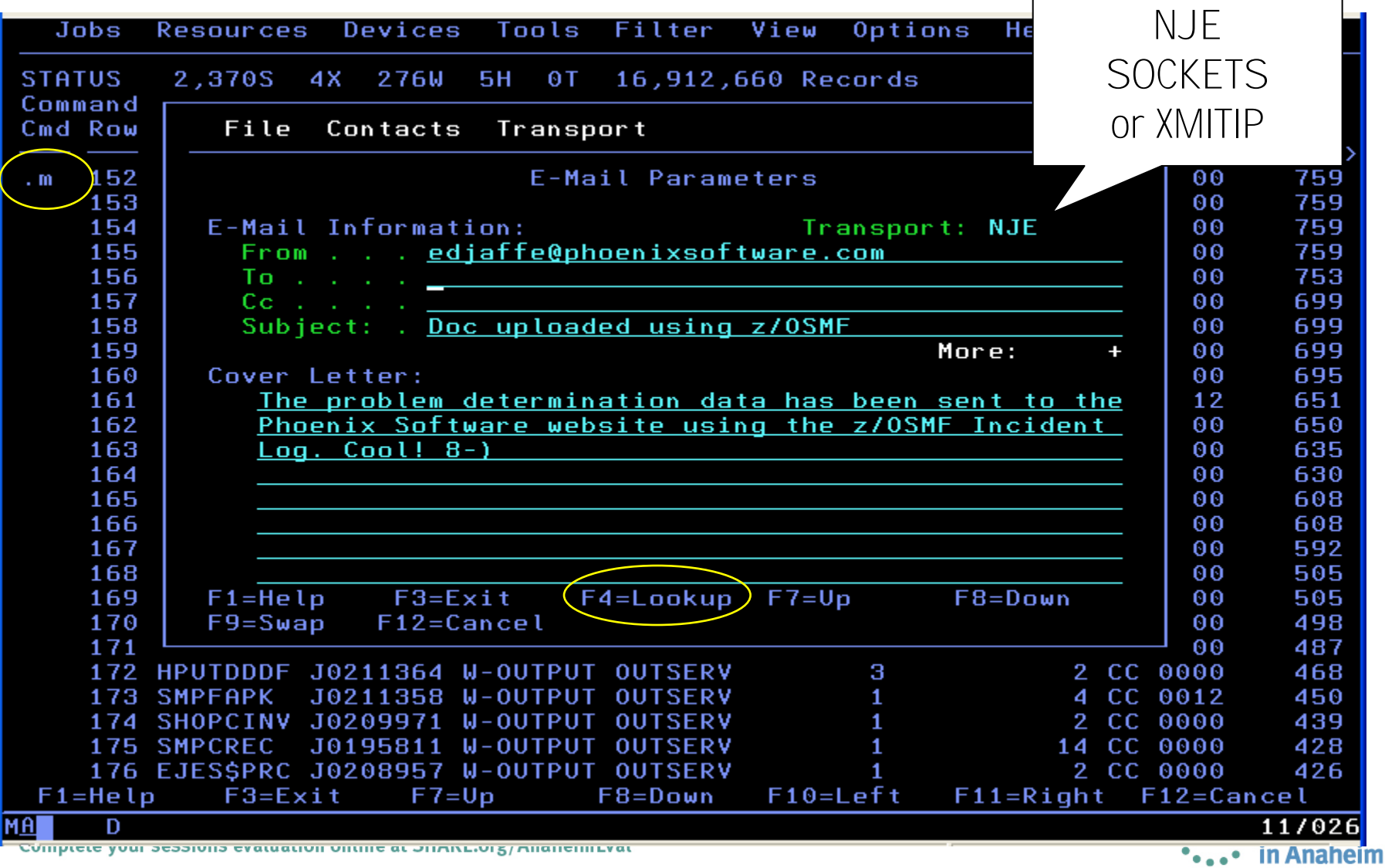

2012

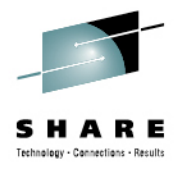

## **Using Email CAI Address Book Import**

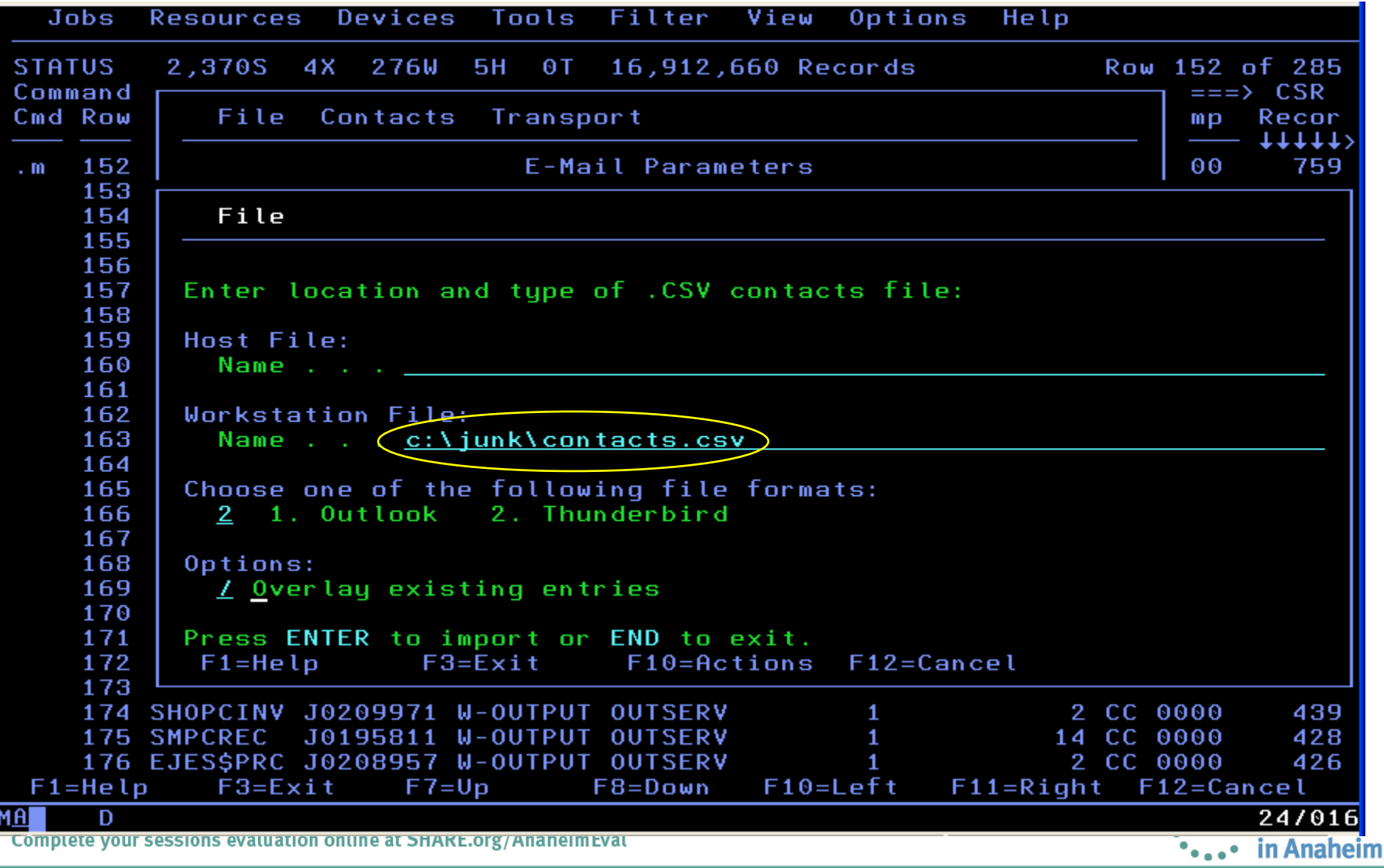

2012

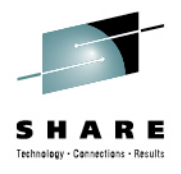

## **Using Email CAI Address Book Import**

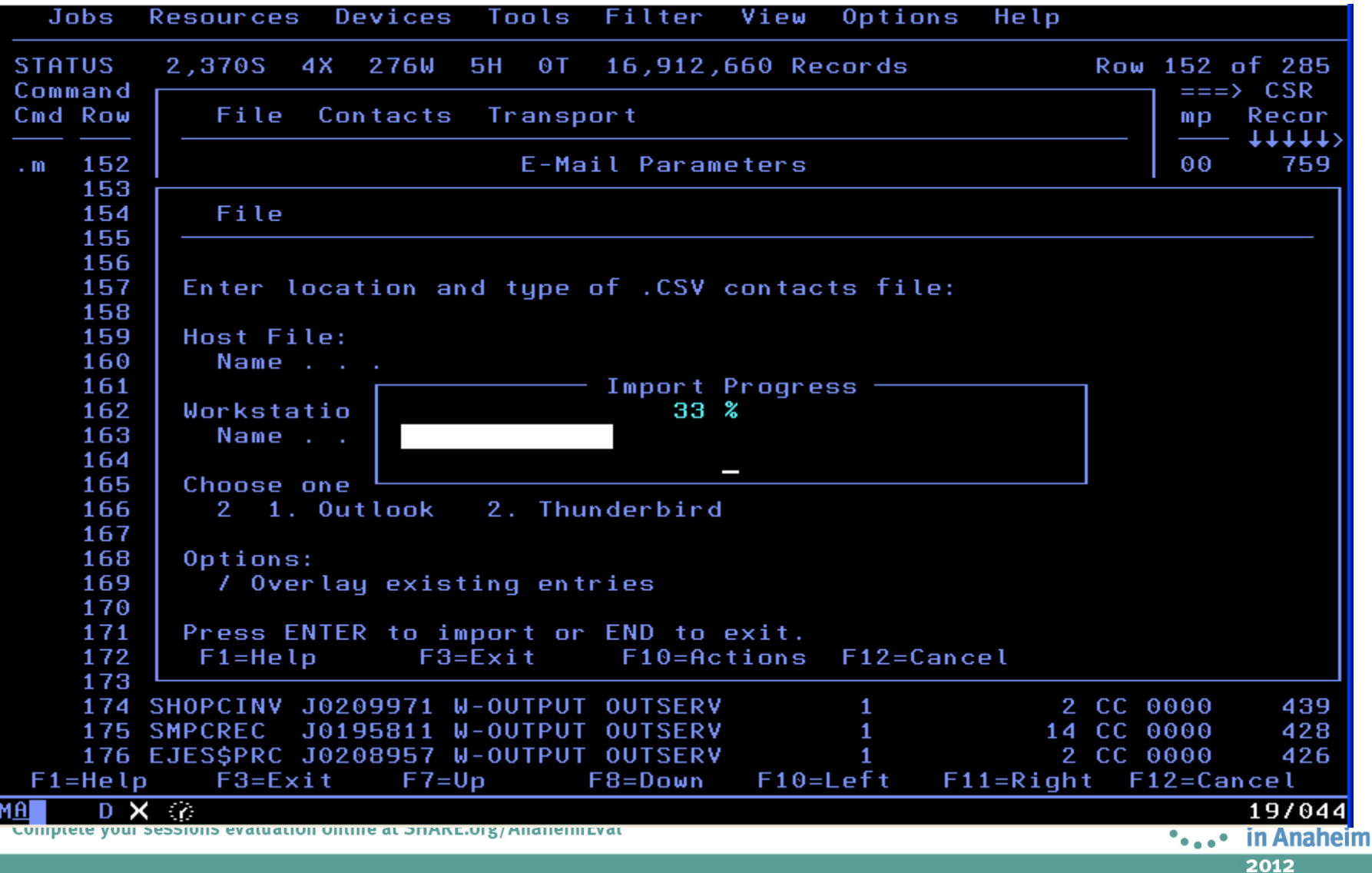

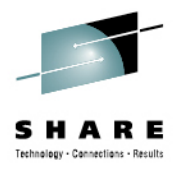

## **Using Email CAI Address Book Import**

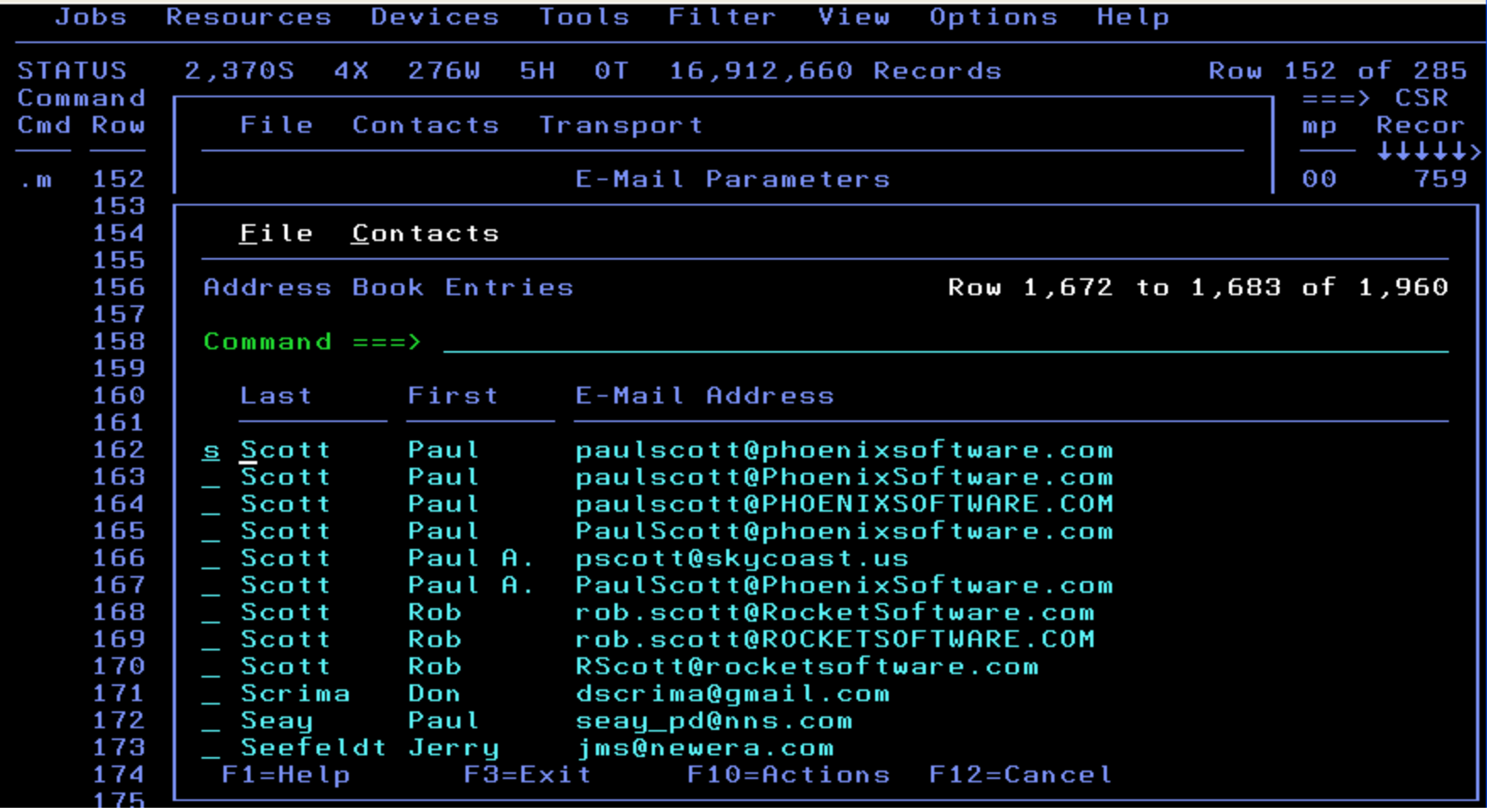

message and 147 data records sent as 106 records to PHXHQ. SMTP K000I 0 INMX001I Transmission occurred on 02/03/2011 at 17:27:37.

### **E-Mail Message With Job Attachment Successfully Received By Mail Client**

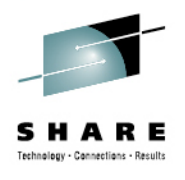

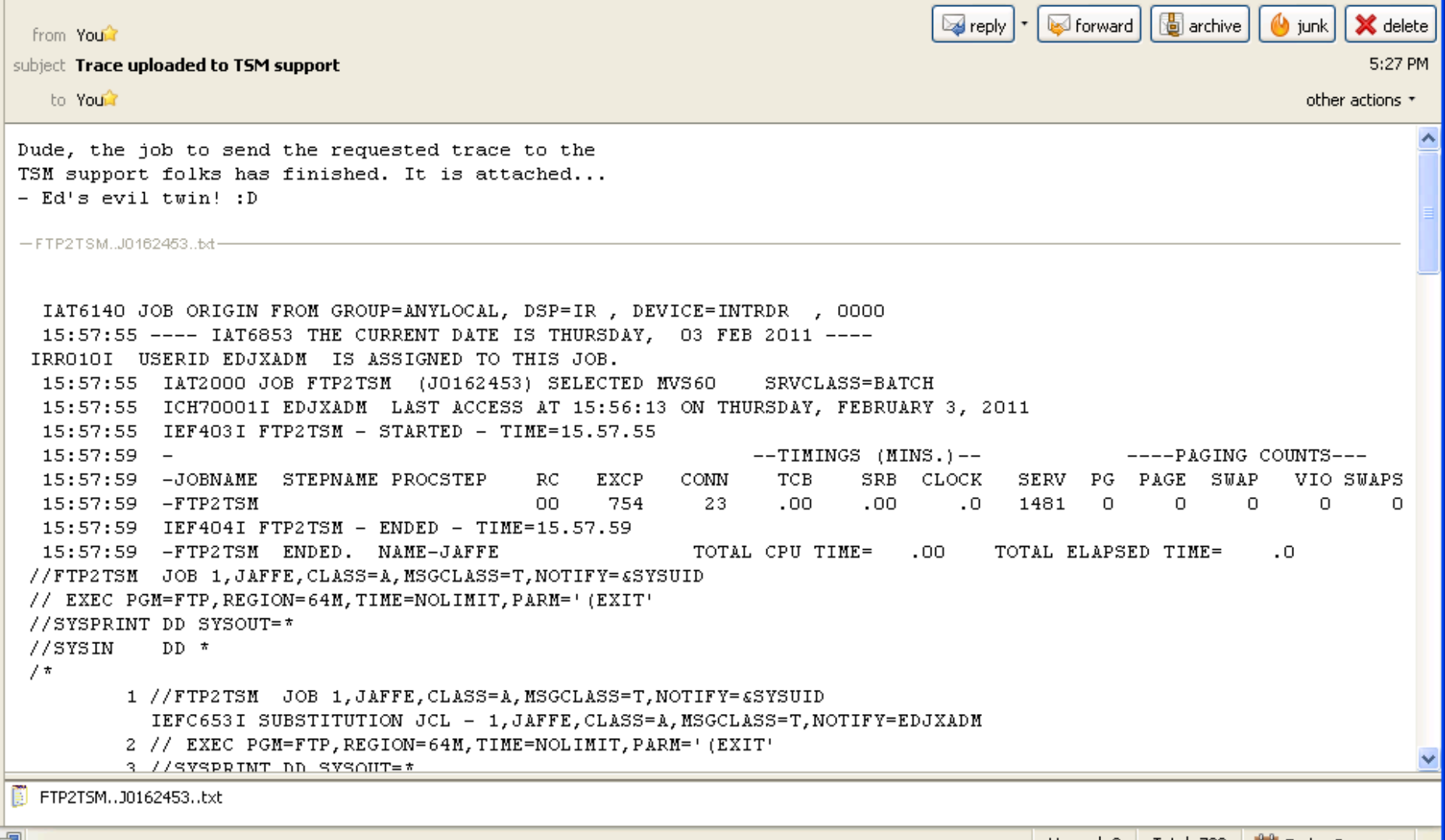

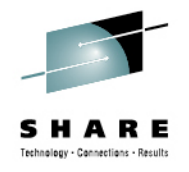

## **Selective "Push" of Installation Defaults**

- A new infrastructure was implemented to facilitate resetting all or part of end users' cross-session profile data. This allows administrators to "push" changes for selective profile fields out to users without requiring them to delete their profiles.
- New EJESPRS macro, used in EJESUX03, provides a standardized method of managing changes to profile data by using a serial number mechanism—numeric data "hardened" into the user's cross-session profile—to avoid unnecessary or disruptive updates.
- All existing popular modifications to EJESUX03, delivered in configuration member EJES\$X03, were converted to use the new infrastructure.

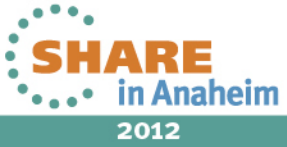

Complete your sessions evaluation online at SHARE.org/AnaheimEval

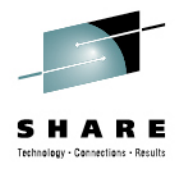

## **Other V5R1 Enhancements of Note**

- •Require z/Architecture with the <u>long-displacement facility</u>.
- •Support JES2 SPOOL Migration.
- •Support JES3 Dynamic SPOOL Add.
- •ISFCALLS enhancements from z/OS 1.10 through z/OS 1.13.
- •More than 64 logical CPs,zIIPs and zAAPs per image.
- •New ACTIVITY drill-down from job-oriented displays.
- •JES2 restart after step completion, spin-ANY data set, and JOBRC.
- •New Auto-Reply support on System Requests display.
- •Enhanced LOG relative time navigation: (add minutes & seconds).
- •Pattern Utility unconditional matching or "bracketing".
- • Major performance enhancement for accessing JES2 sysout from spin-off jobs (e.g., APPC/MVS or z/OS UNIX). Requires checkpoint mode Z11. (Similar to JES3 processing that existed since OS/390 1.3.)
- •Auditing of SWB Modify requests: (new EJES112 message).
- •Function key rework: (F4=Prompt, F17=RFINDP and others).
- •Service download via HTTP: (requires cURL from z/OS UNIX).

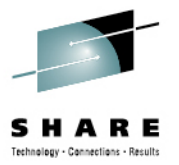

## V5R2 Preview

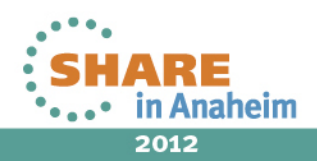

Complete your sessions evaluation online at SHARE.org/AnaheimEval

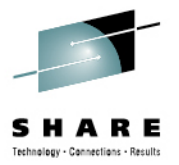

## New Displays

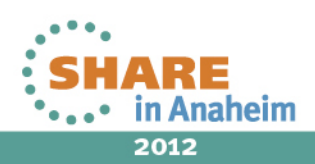

Complete your sessions evaluation online at SHARE.org/AnaheimEval

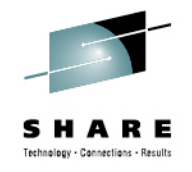

## **Network Connections Display**

- Supported for both JES2 and JES3.
- Shows information about networking connections to an adjacent node, including BSC NJE lines, NJE over SNA, and TCP/IP socket connections, as well as associated receivers and transmitters.
- To access, use the new **NETCONN** command or select **Network Connections** from the **Devices** pull-down menu under ISPF.

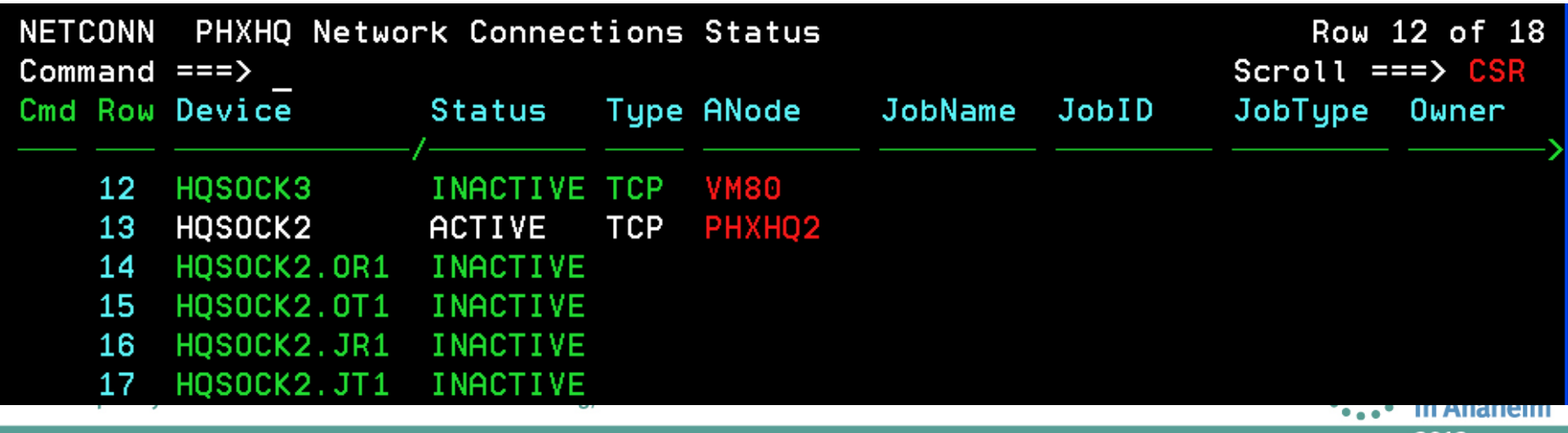
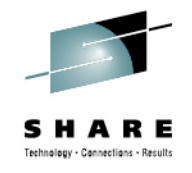

#### **Network Servers Display**

- Supported for both JES2 and JES3.
- Shows information about network servers, including NETSERV devices and BDT instances.
- To access, use the new **NETSERV** command or select **Network Servers** from the **Devices** pull-down menu under ISPF.

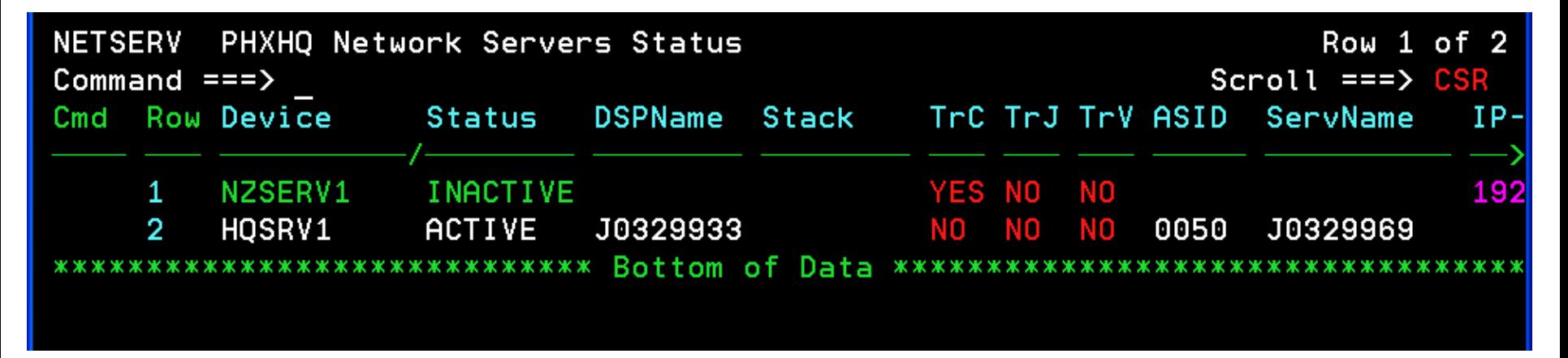

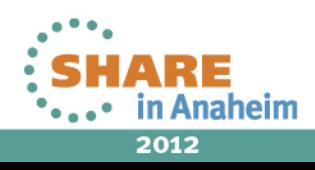

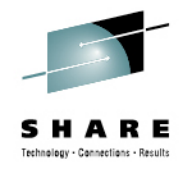

### **Sysout Classes Display for JES2**

- This display is an analog to the already-existing JES3 display of the same name.
- Helps you manage sysout classes in the JESplex.
- To access, use the **SYSCLS** command or select **Sysout Classes** from the **Devices** pull-down menu under ISPF.

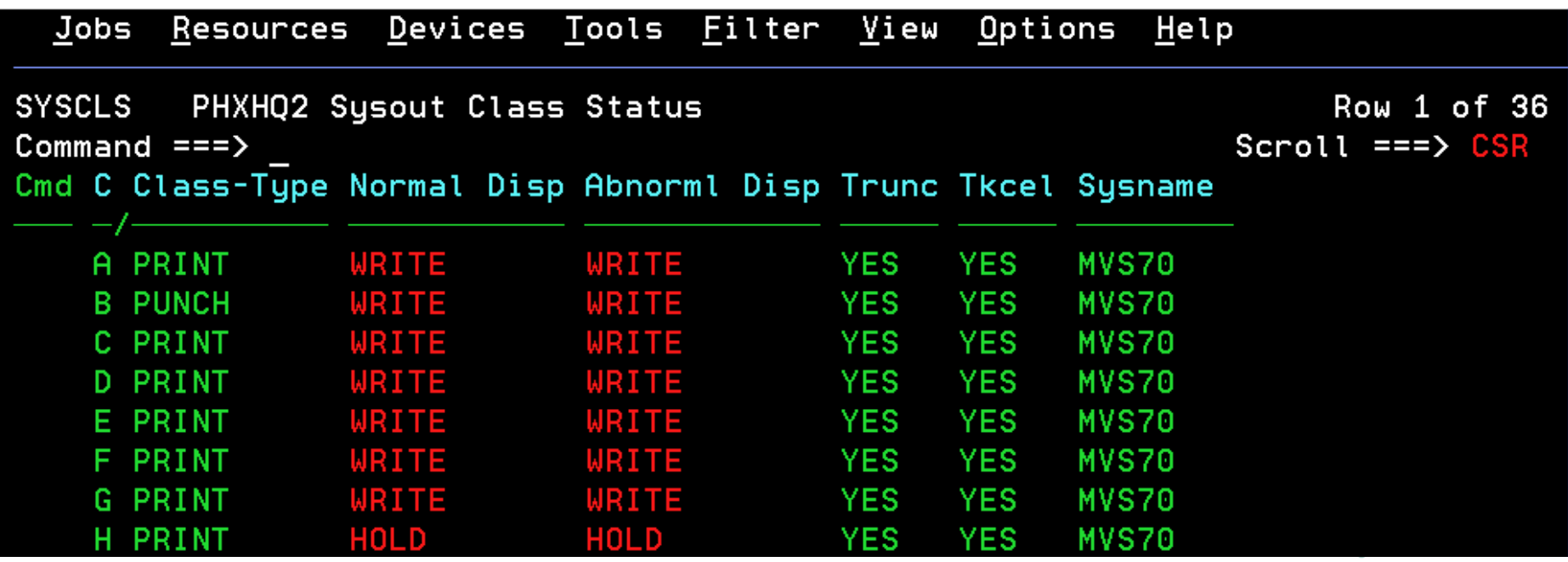

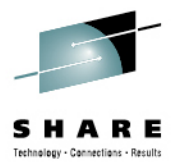

# Enhancements To Existing Displays

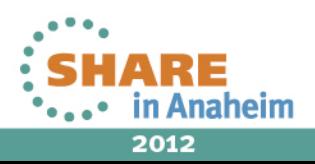

#### **"Smart" Help Pop-ups for Status and MaxComp Columns**

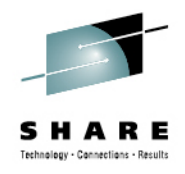

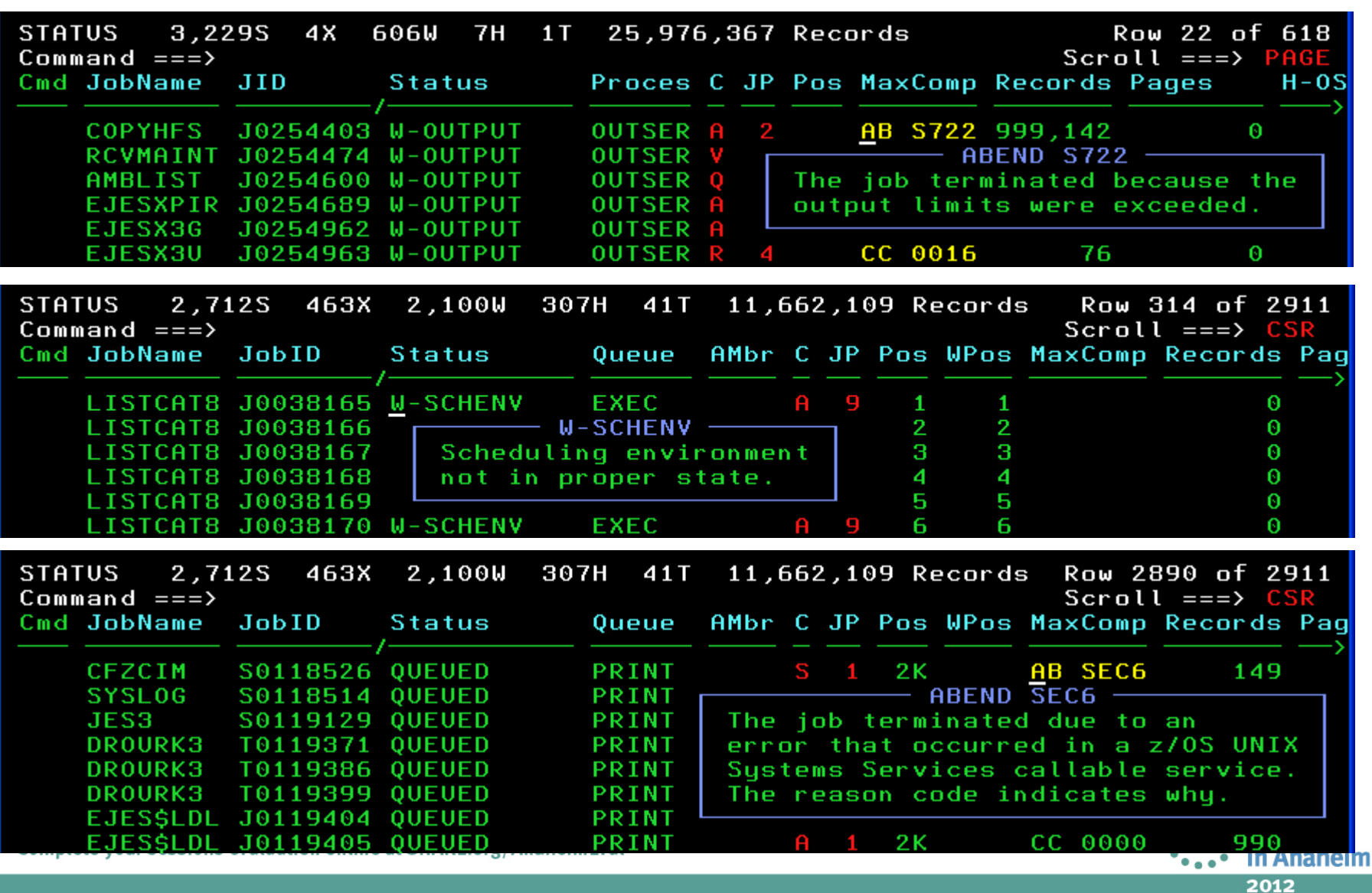

#### **Mutual Drill-Down Between Activity and Process Status Displays**

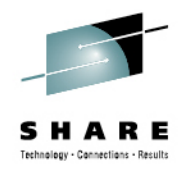

• The following line command was added to Activity:

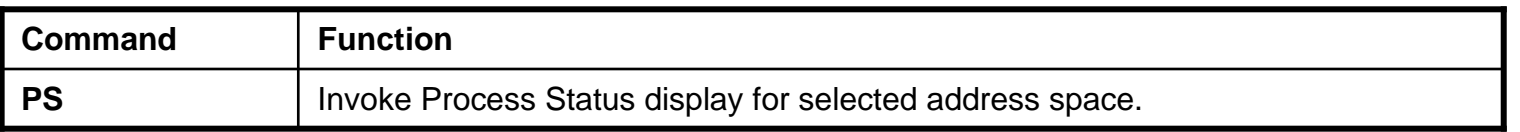

#### • The following line command was added to Process Status:

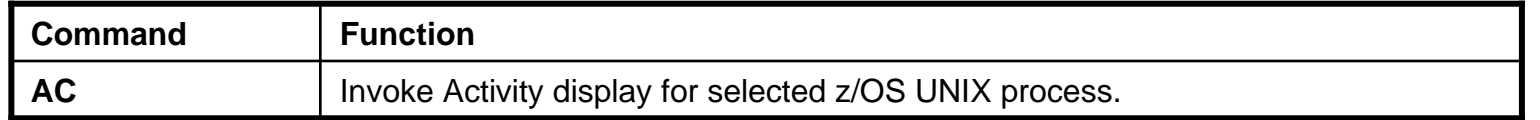

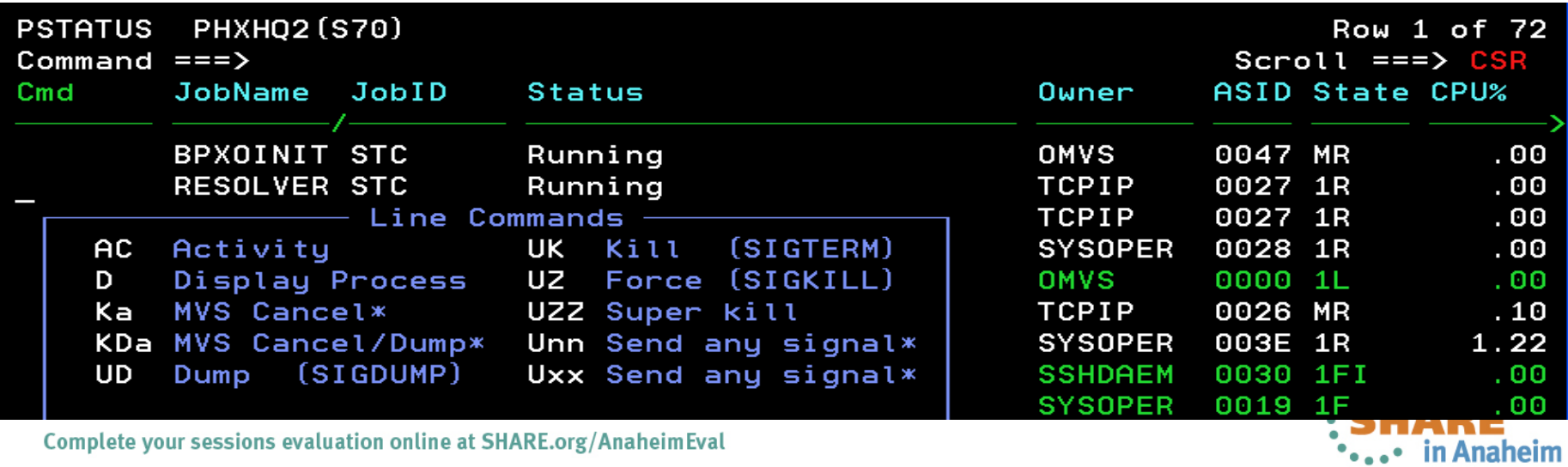

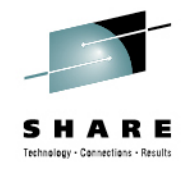

# **Hold Display**

#### • The following column was added for JES2:

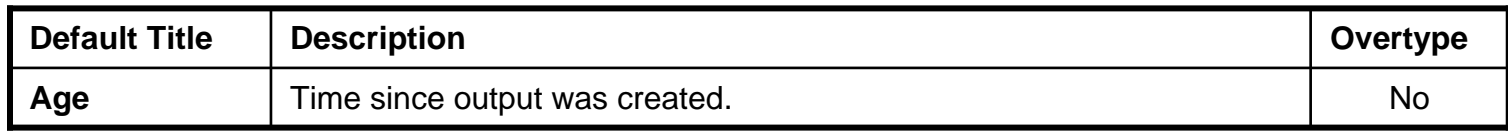

#### • The following columns were added for JES3:

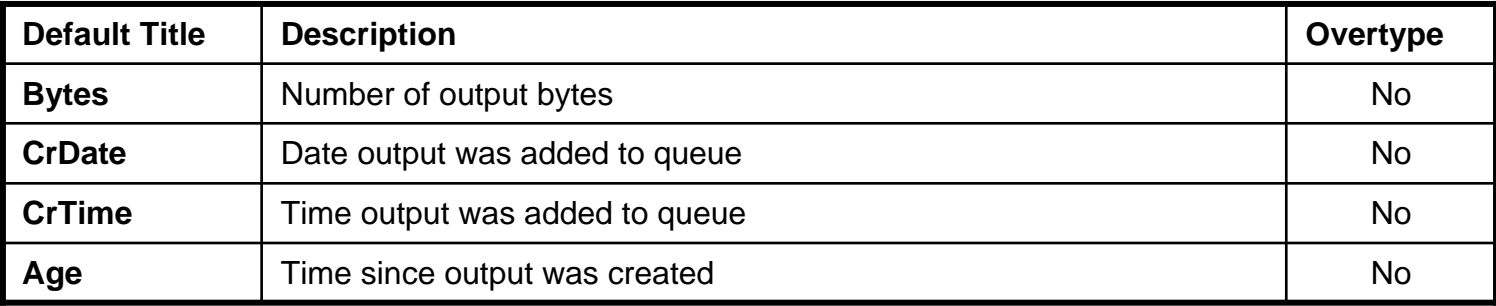

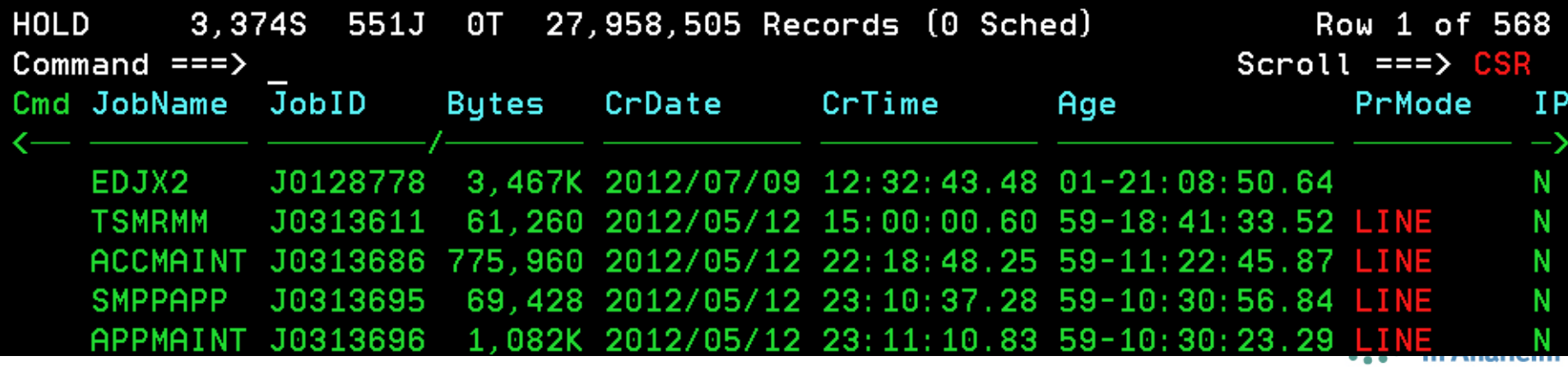

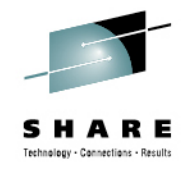

#### **Hold Data Sets Display**

#### • The following columns were added:

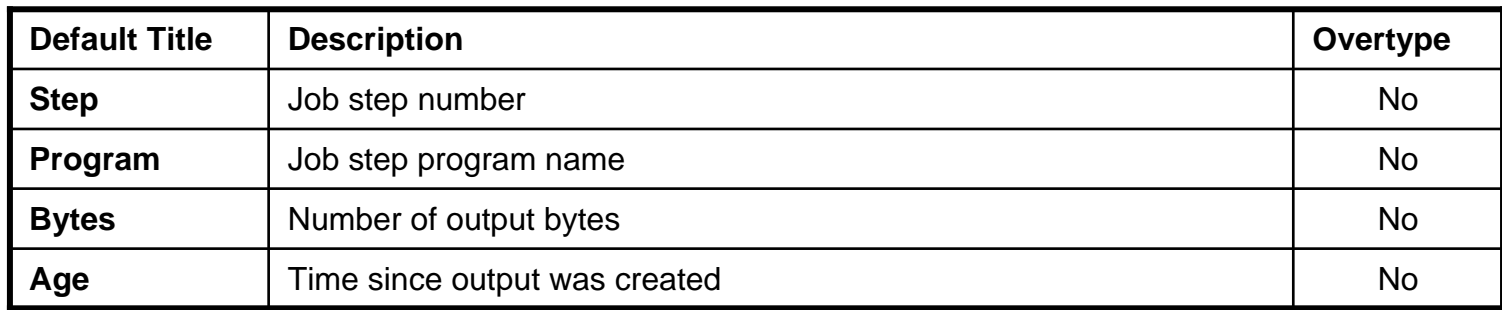

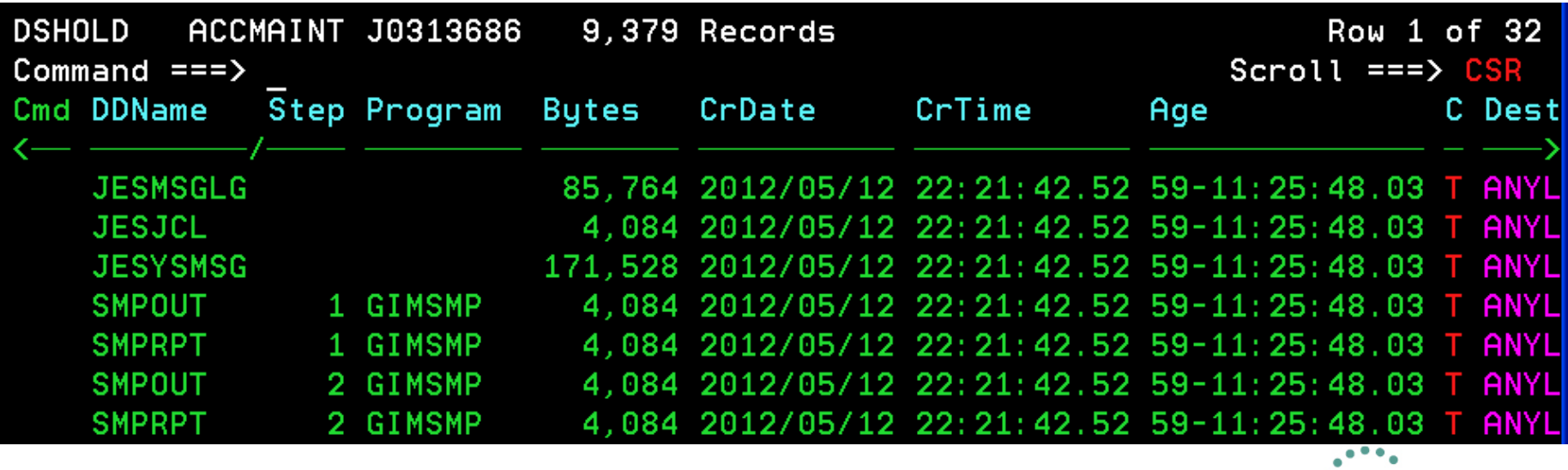

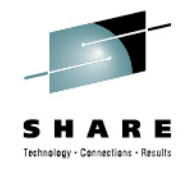

## **Output/Writer Display**

#### • The following column was added for JES2:

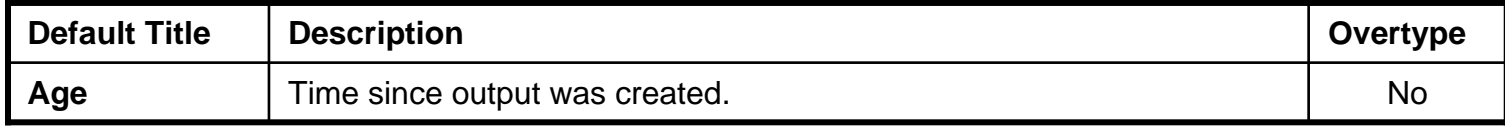

#### • The following columns were added for JES3:

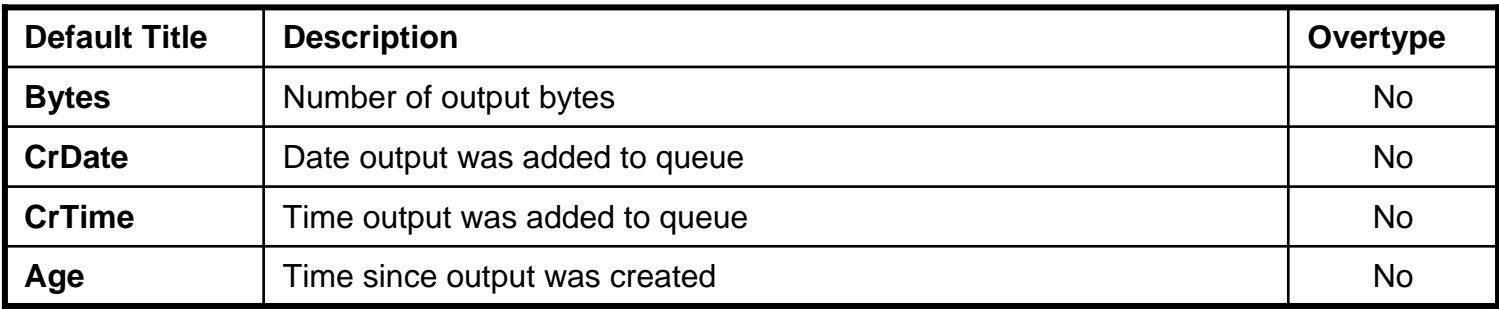

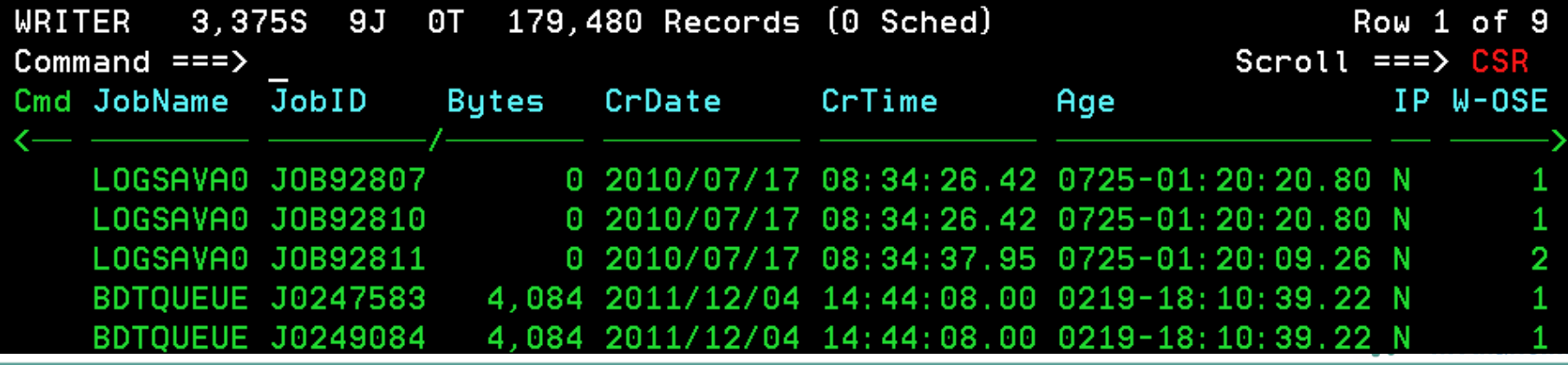

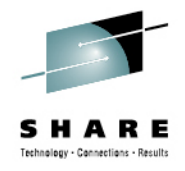

#### **Output/Writer Data Sets Display**

• The following columns were added:

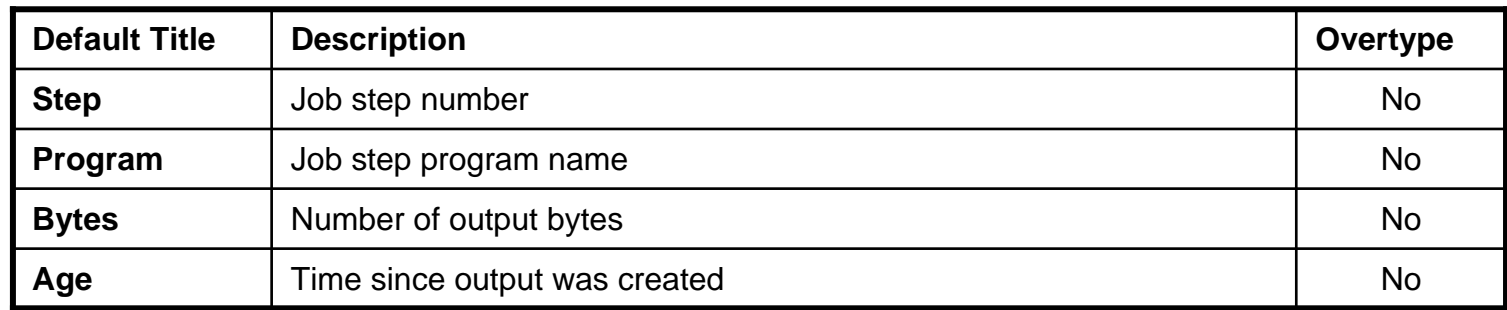

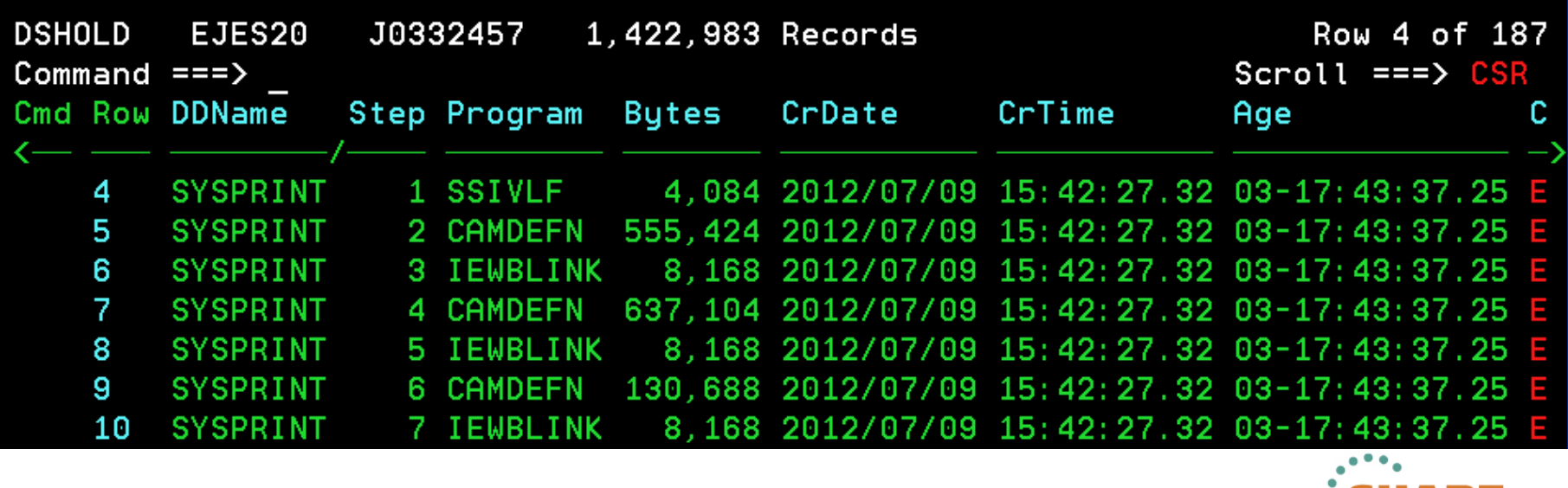

Complete your sessions evaluation online at SHARE.org/AnaheimEval

in Anaheim

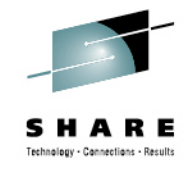

#### **Job Status Display**

#### • The following column was added for JES3:

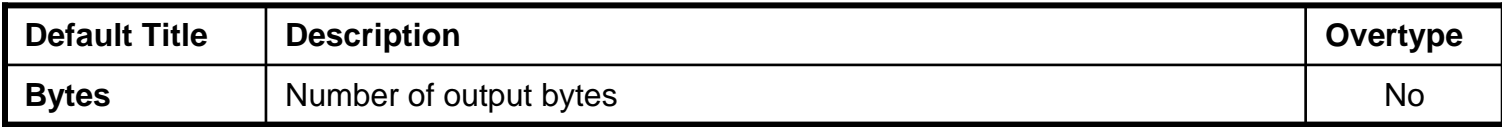

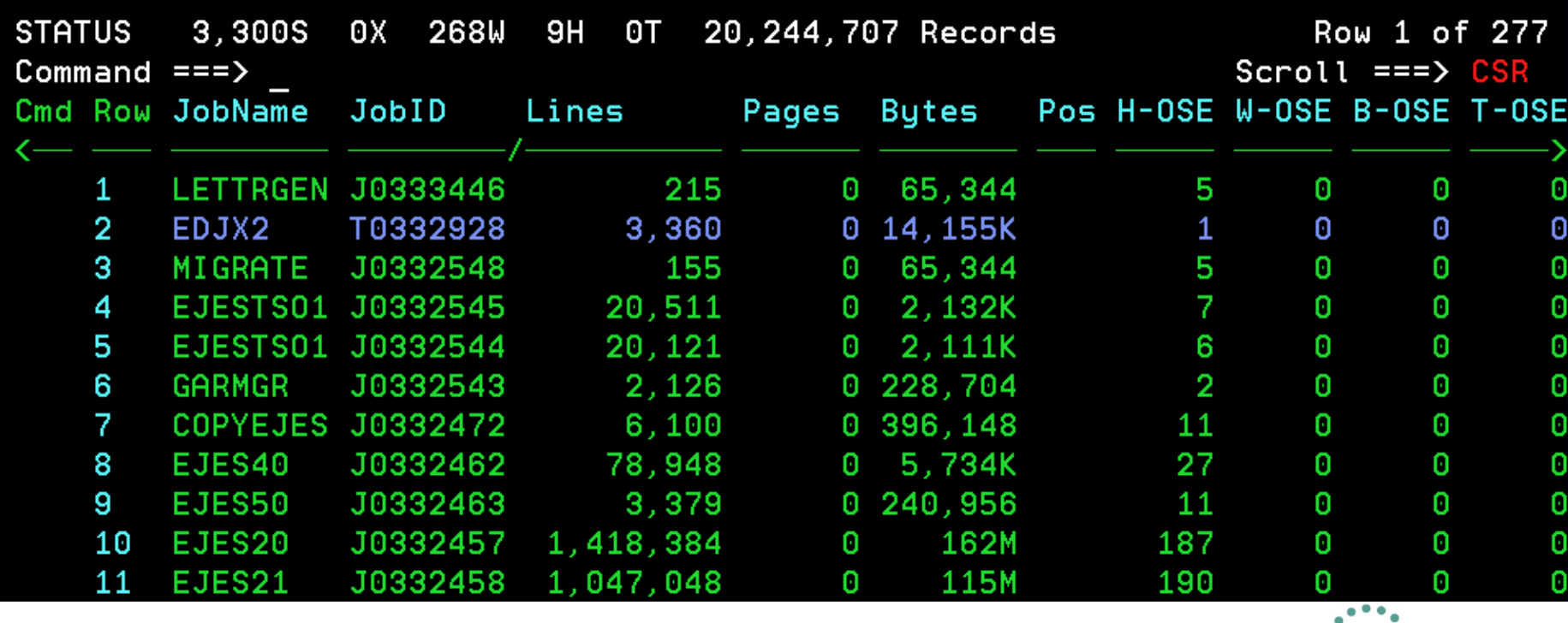

Complete your sessions evaluation online at SHARE.org/AnaheimEval

2012

iaheim

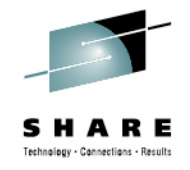

aheim

2012

#### **Data Set Status Display**

#### • The following columns were added:

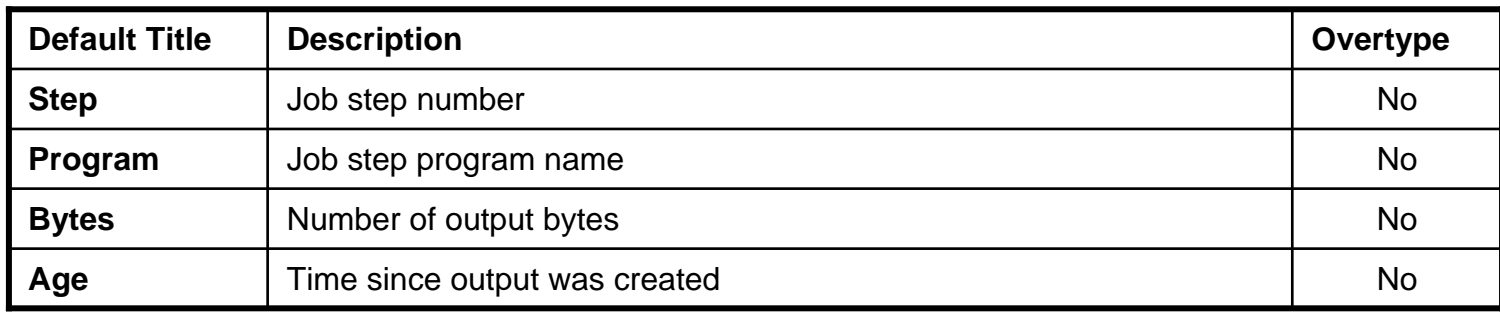

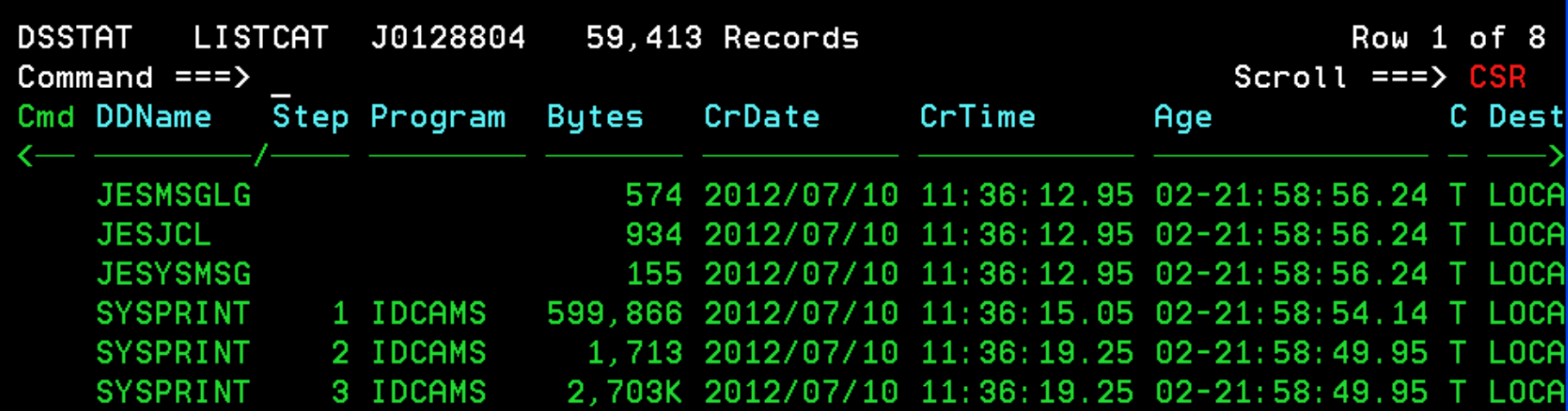

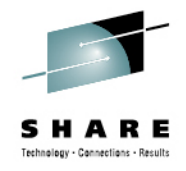

### **Job Zero Data Sets Display**

• The following columns were added:

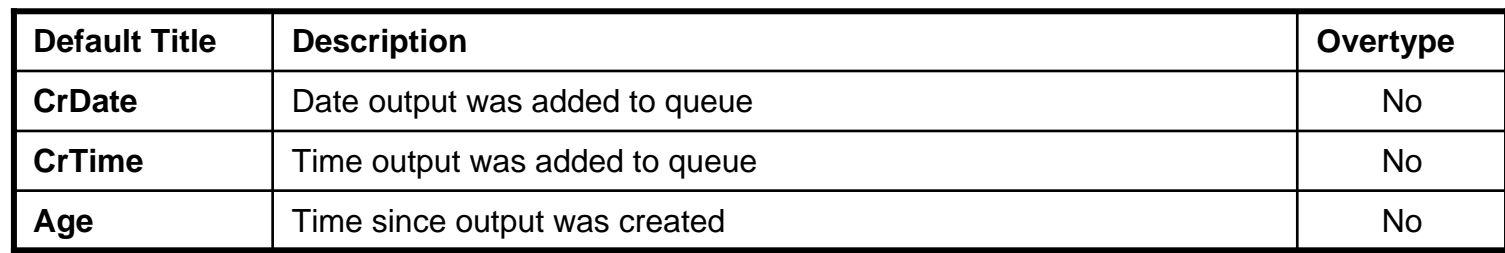

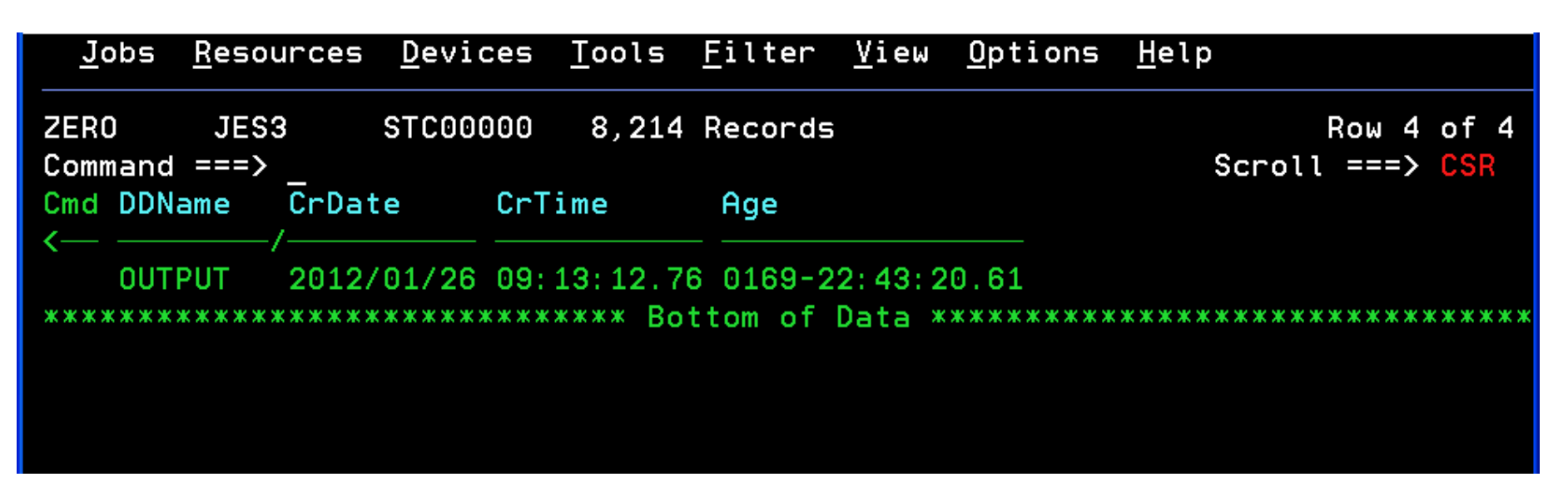

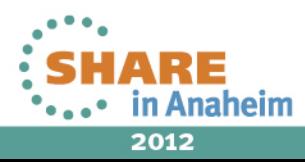

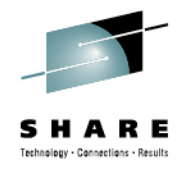

# **FSS Display**

#### • The following line command was added:

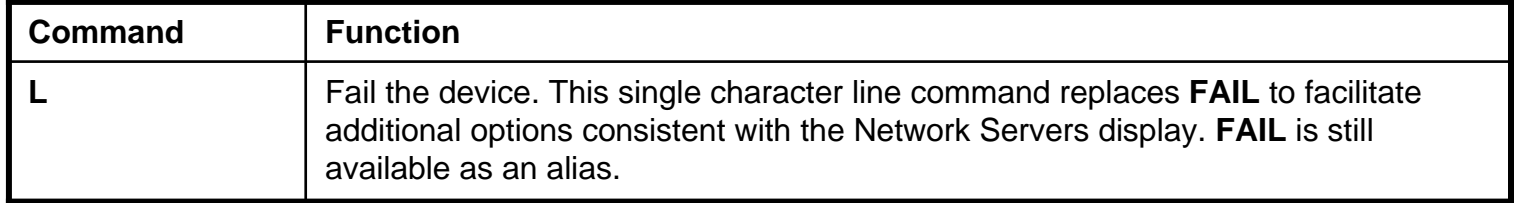

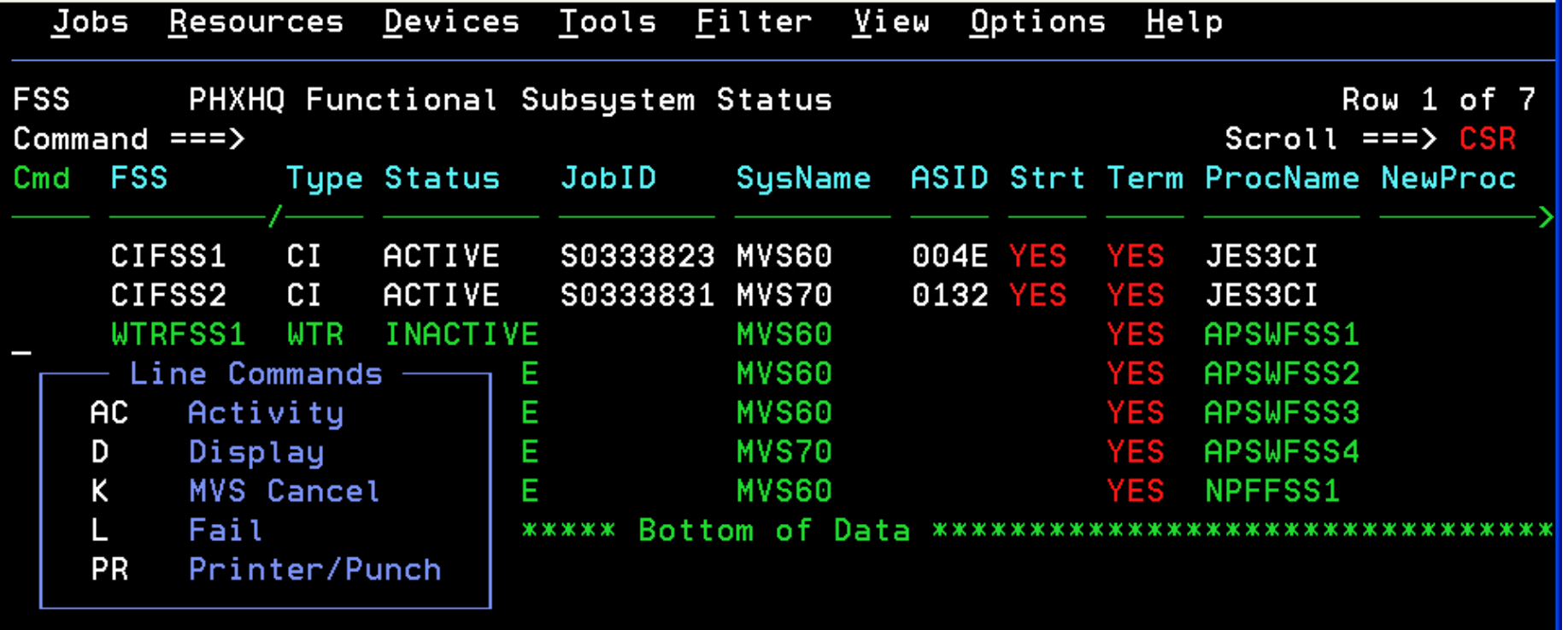

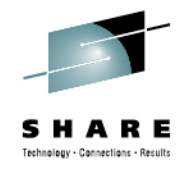

## **Printer/Punch Display**

• The following line command was added for JES3:

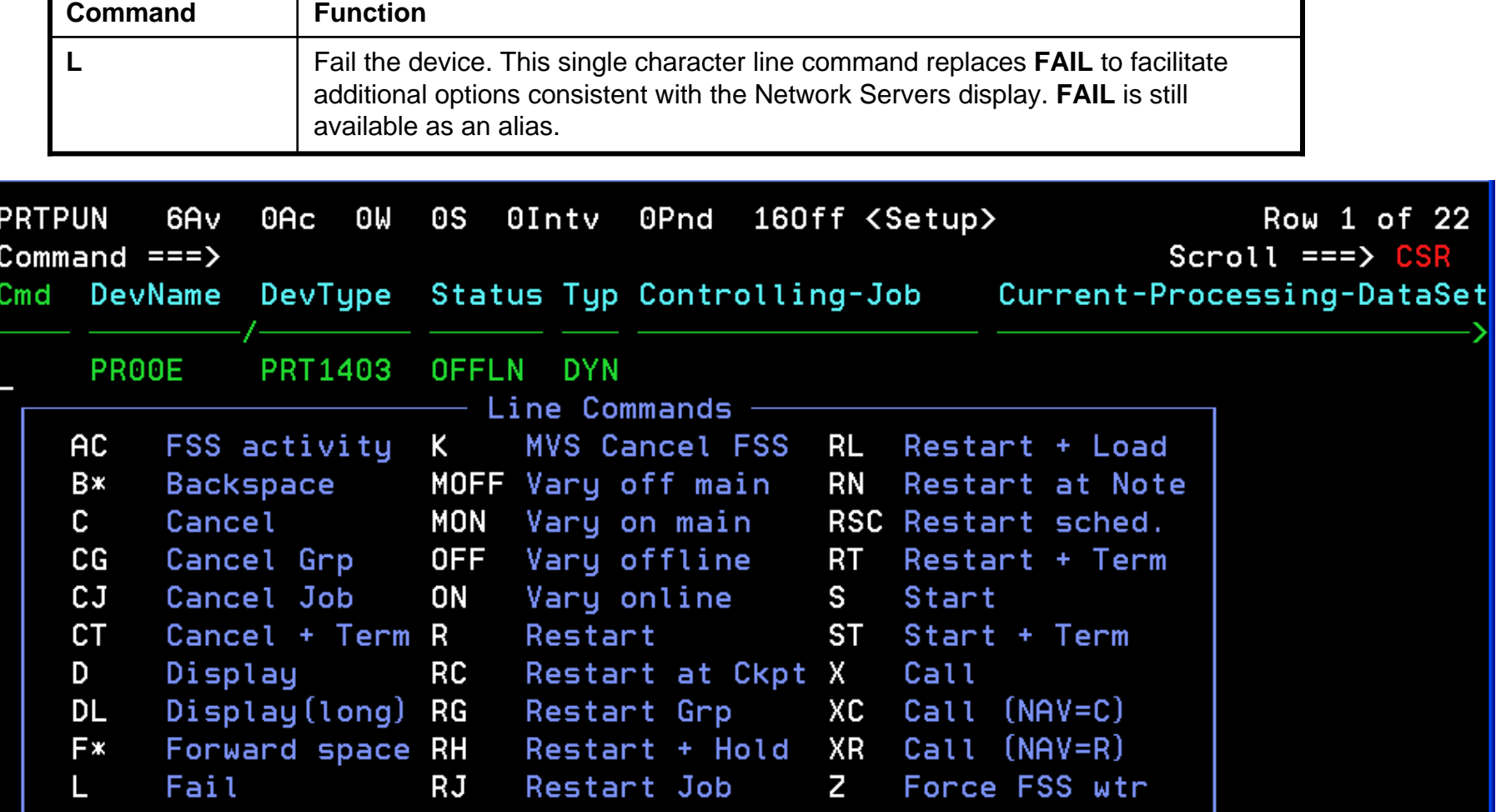

 $\bullet$  .  $\bullet$ **III MIIGHEIII** 

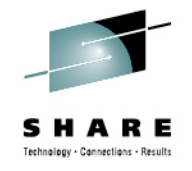

# **Enclaves Display**

- Accumulated enclave zAAP and zIIP time is now normalized.
- This change impacts customers with sub-capacity System z models.
- Normalized values show the amount of CPU that would have been accumulated if the same work had run on a standard CP.
- This allows you to make valid ("apples to apples") comparisons of accumulated time on CP, zAAP, and zIIP.

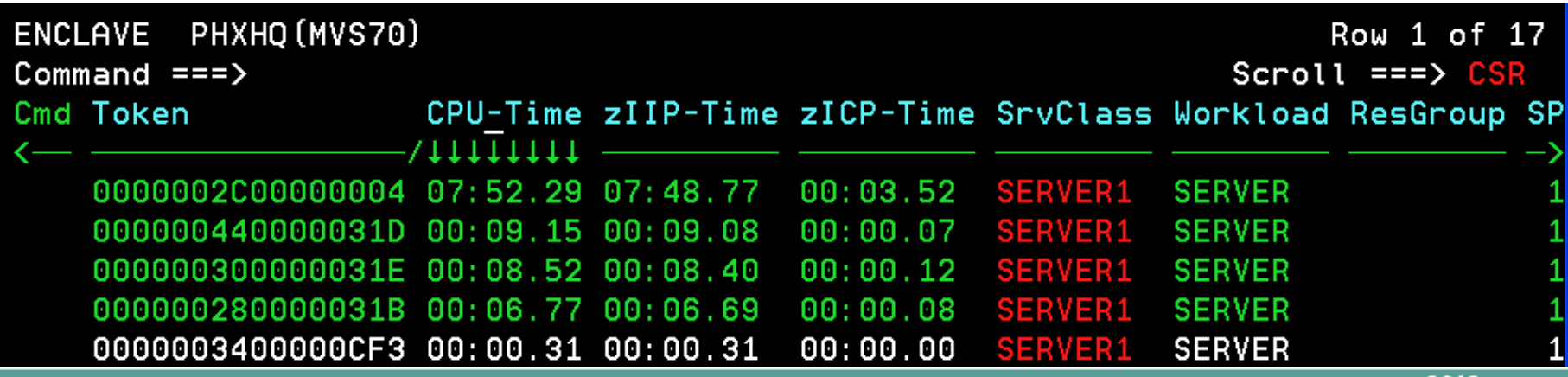

#### **User Log (ULOG) Browser Console Message Format**

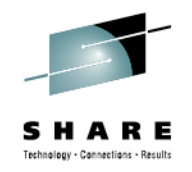

- •EMCS message format was previously not customizable.
- • In V5R2, message format can be specified in two ways:
	- **MFORM** command sets the message format in advance of implicit or explicit console activation
	- **MFORM** operand on the **CONSOLE ACTIVATE** command specifies the message format during console activation
- **MFORM** allows the user to add time, system, or job ID to the console messages by specifying values similar to those specified on the **K S,MFORM=** MCS console command.
- The message format setting is saved in the cross-session profile.

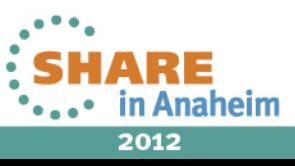

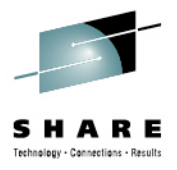

#### **MFORM Command**

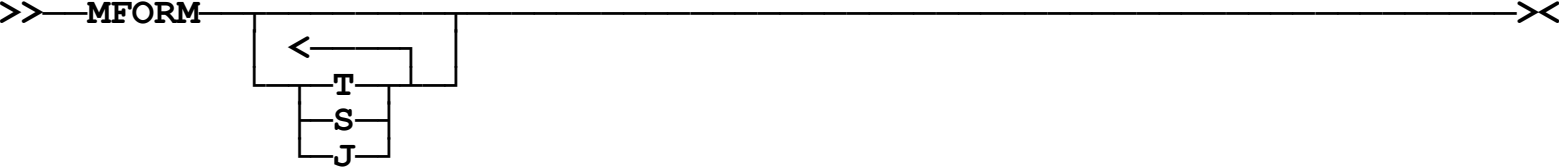

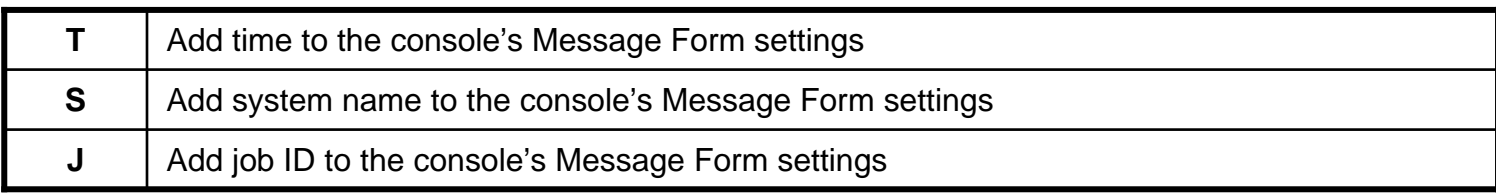

The T, S and J parameters may be separated by blanks, commas or not separated at all and may appear in any order. **MFORM S** is the default:

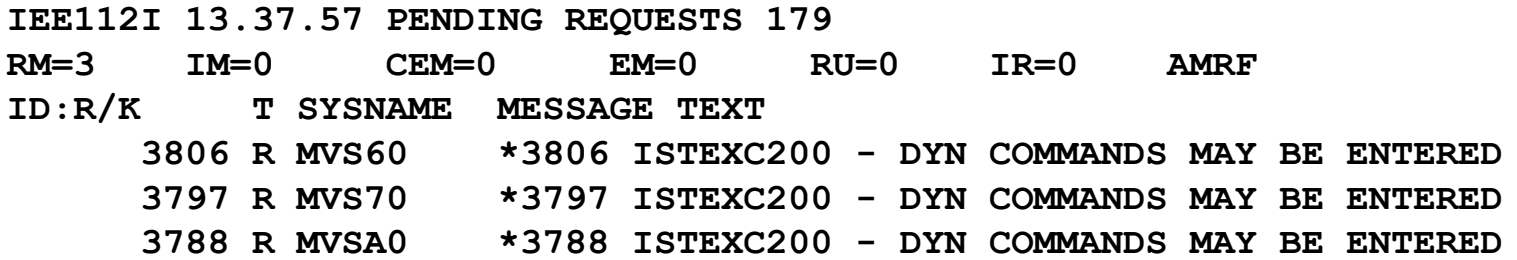

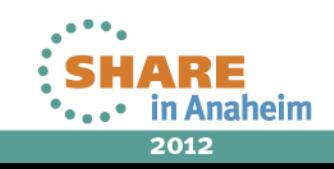

#### **User Log (ULOG) Browser Migration ID Removal**

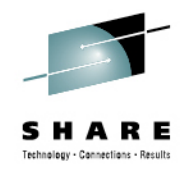

- • **MIG|NOMIG** operand was removed from the **CONSOLE ACTIVATE** command.
- • Migration ID value was removed from the ULOG Browser title line
- The **MCSXMIG** installation option was removed.

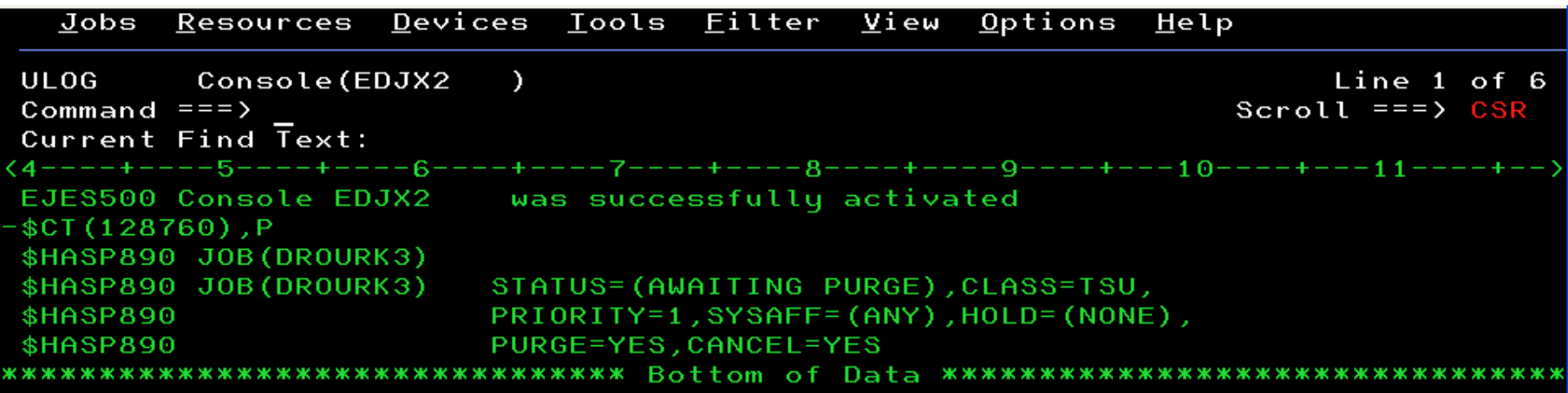

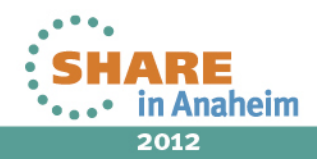

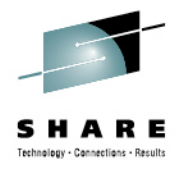

# **Long Command Processor Enhancements**

- • Dynamic Sizing
	- The number of commands shown is now variable, depending upon the depth of the 3270 device. (Was previously eight per scroll.)
	- All 32 stored commands visible on modern, larger displays.
- •Row Numbering (independent of **RowNum** setting)
- • Row Locking via **SELECT** command.
	- Locked row not removed when new command added to a full list.
	- Unlocked rows appear as normal protected data (usually blue); Locked rows appear as colorized protected data (usually green).
- •Row Clearing via **SELECT** and **CLEAR** commands.

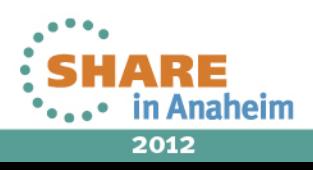

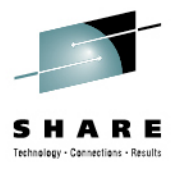

### **Long Command Processor Enhancements**

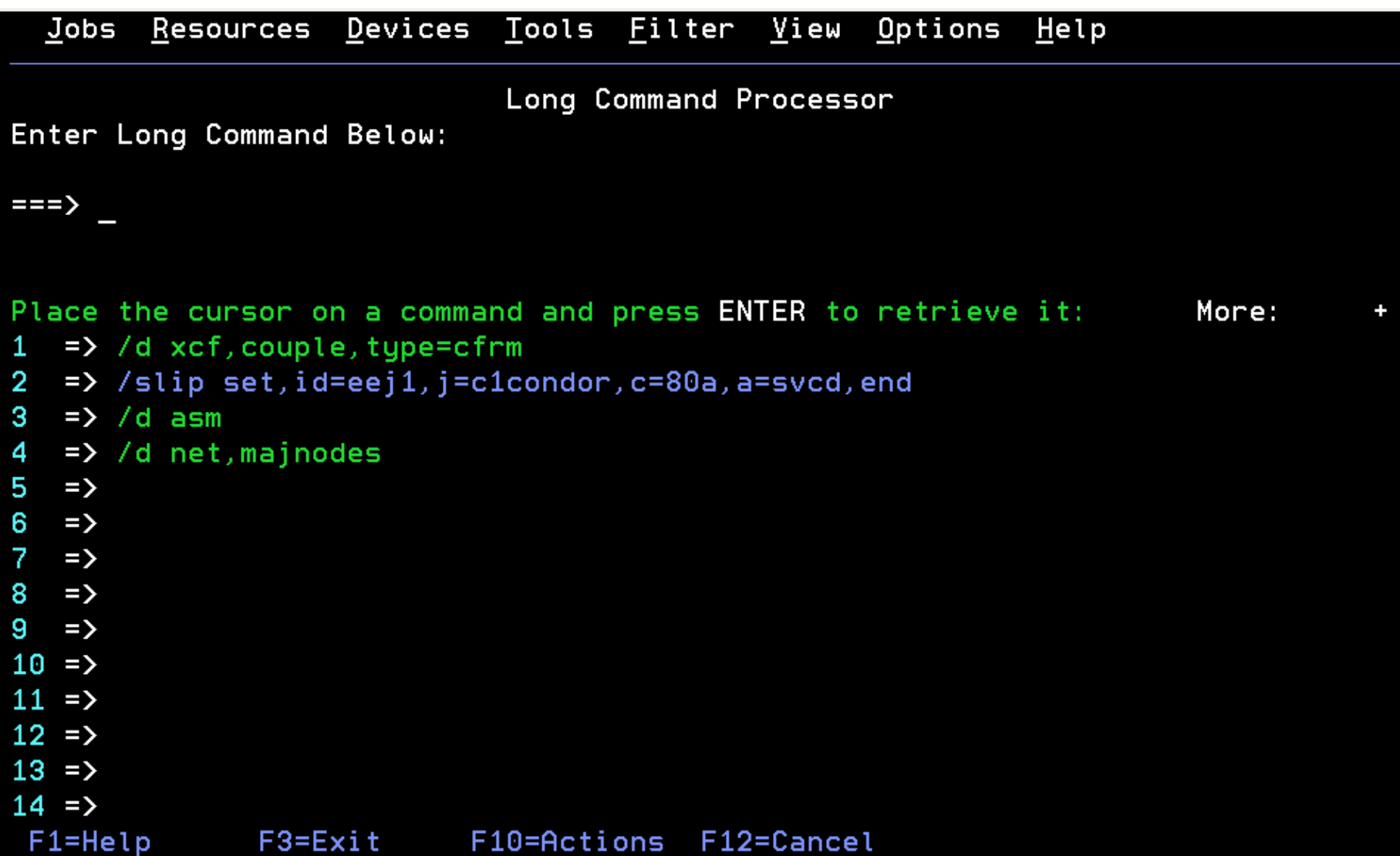

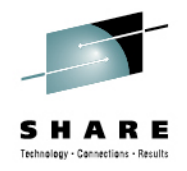

#### **Forms ID On Print Extract Parameters**

- • Previous releases allowed only a 1-4 character **Forms ID** value due to the restriction that MVS JCL and Dynamic Allocation allow only a 1-4 character SYSOUT forms value. Now, up to 8 chars are accepted.
- • If you specify a value >4 chars long, (E)JES automatically requests creation of a Dynamic Output Statement—as if an asterisk (\*) was placed into the **Output ref.** field. Your **Forms ID** value is automatically propagated to the **FORMS** input field on the panel where Dynamic Output parameters are specified.
- •This **FORMS** value does not *permanently* overlay an existing value.
- • At allocation time, a long value is supplied via Dynamic Output only. No value is presented to Dynamic Allocation as SYSOUT forms.
- • A long **Forms ID** value is not allowed when **Output ref.** specifies a JCL or Dynamic Output descriptor name since (E)JES can propagate only to output descriptors it actually creates.

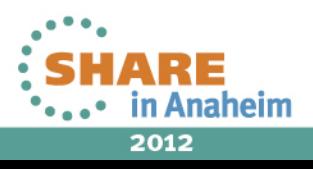

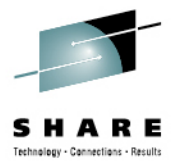

# Administrative Enhancements

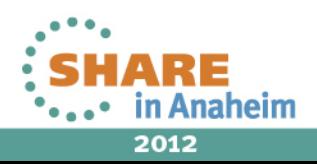

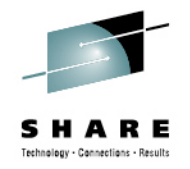

2012

### **Parameterized Installation Options**

- This allows you to specify options via parmlib member rather than **EJESOPT** macro and SMP/E USERMOD.
	- The **SVC** and **XWASIZE** options must still be specified through the **EJESOPT** macro. All other options may be specified via the parmlib member.
	- These two options are merged from the macro-based specifications. All other parameterized options completely replace their macro counterparts.
- WHEN clauses allow one member to specify options for different environments.
- System symbol substitution is performed.
- Parameterized installation options are activated using the **EJESPOPT** authorized TSO command.

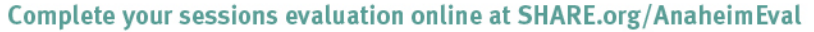

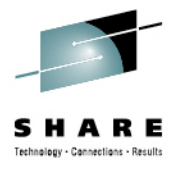

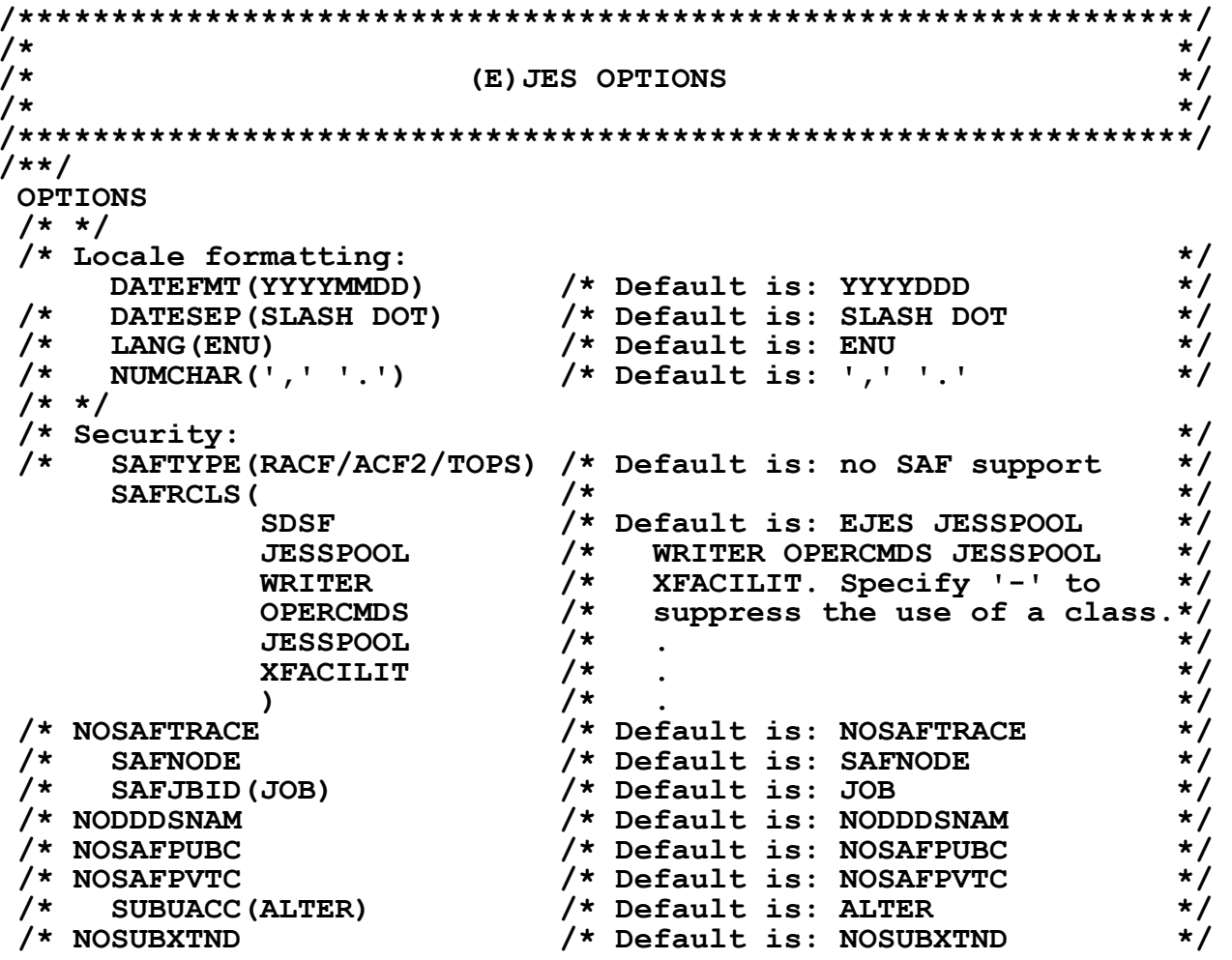

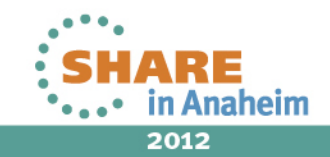

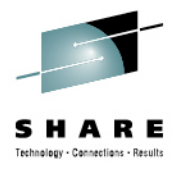

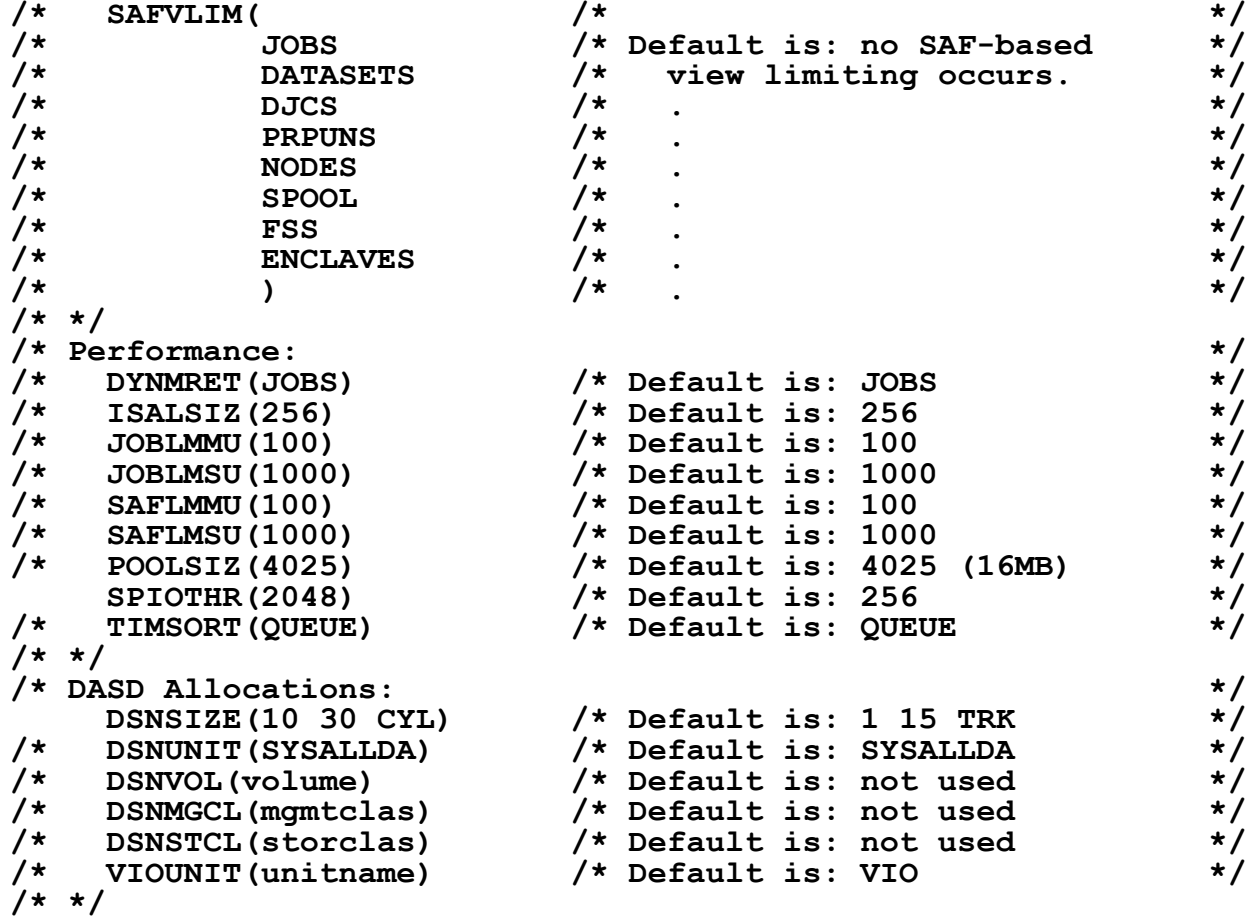

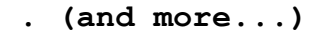

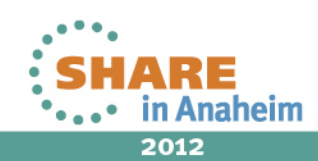

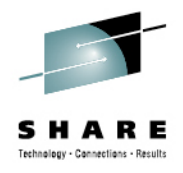

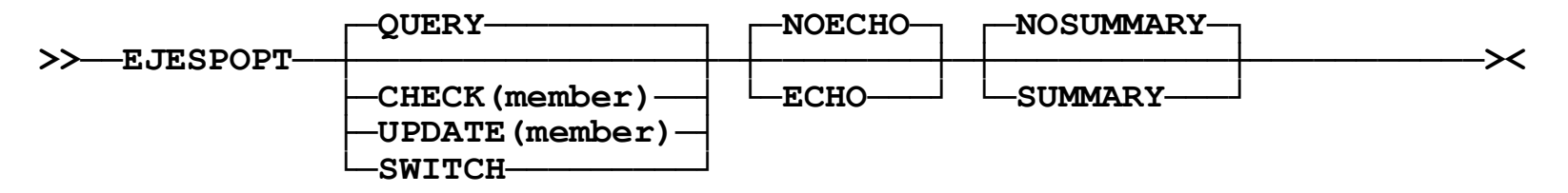

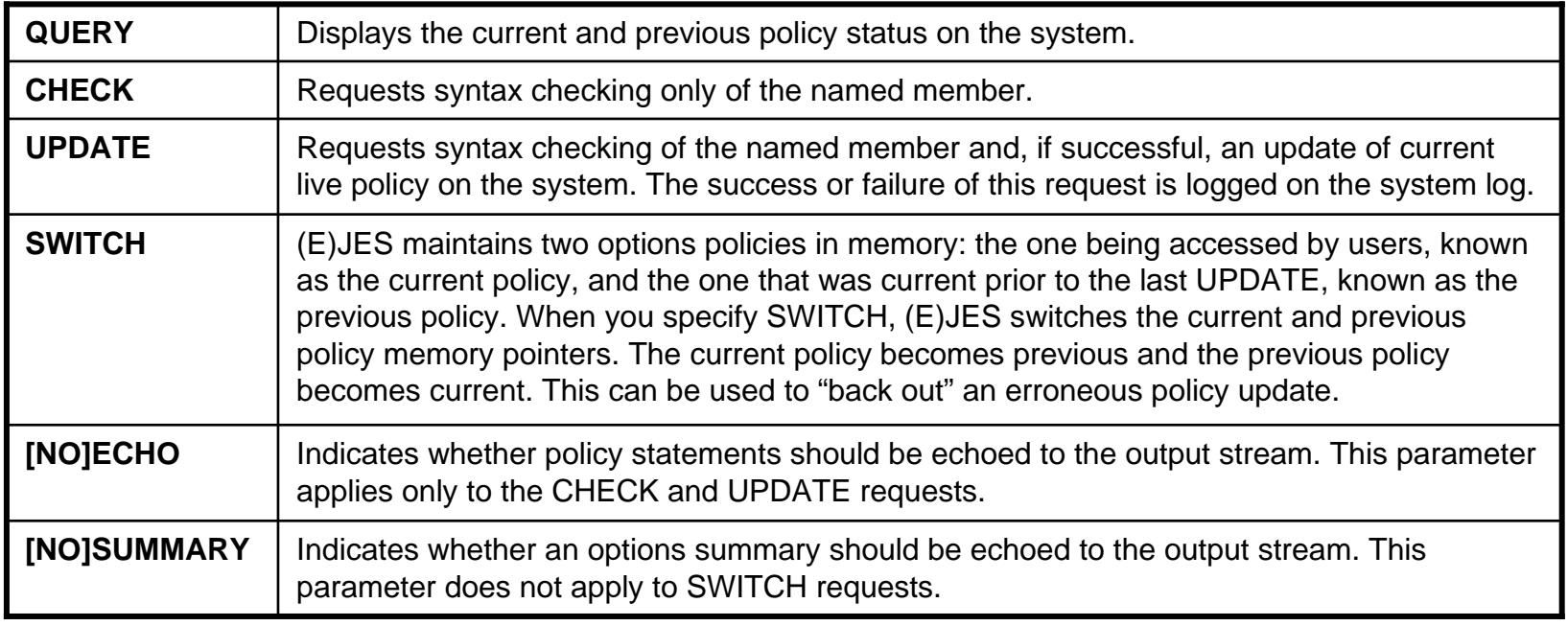

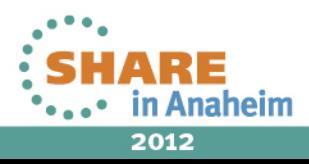

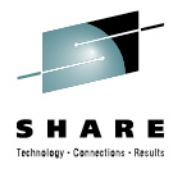

#### **READY**

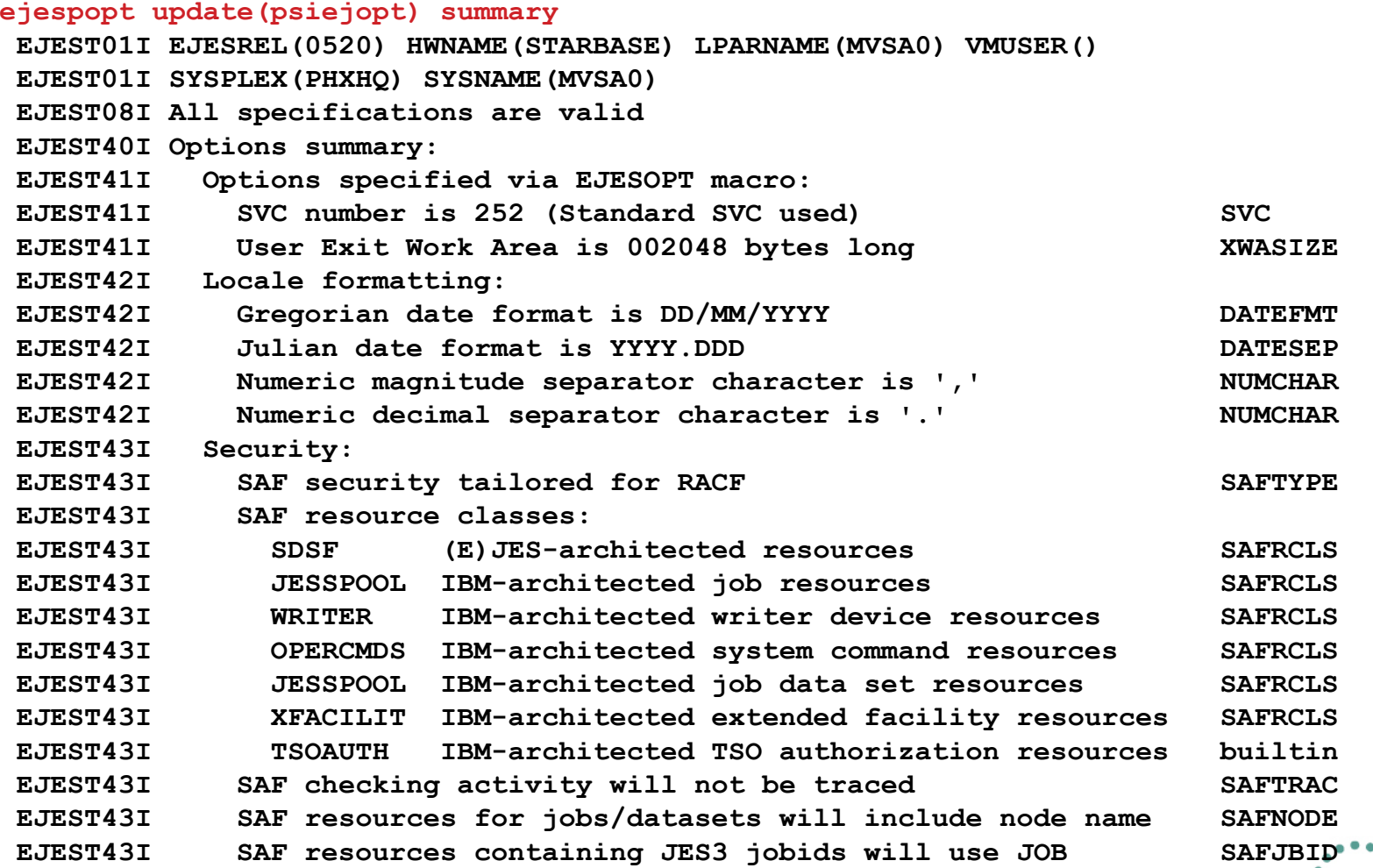

**.**<br>• mplete vour sessions ey

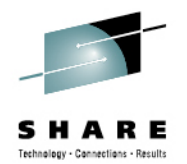

# **Optional Disaster Recovery Mode Activation**

- • Once Disaster Recovery Mode begins, the installation is expected to request, download and install a new license with an embedded 7, 14 or 21-day grace period. This requirement was inconvenient for situations in which the DRM activation was accidental.
- The new **DRM** installation option specifies whether Disaster Recovery Mode is allowed to start if (E)JES is invoked in an unlicensed environment.
- With this option disabled, an invocation of (E)JES in an unlicensed environment will not trigger Disaster Recovery Mode. Rather, message EJES003 will be issued and the (E)JES session will immediately terminate.

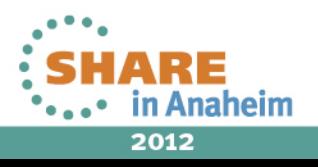

#### **Requesting a License Using z/OS Facilities – No Web Browser, No Email**

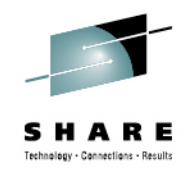

- Under ISPF, invoke the new EJESDLIC REXX exec.
- Fill in the values as directed on the ISPF panel and press <Enter>. (The values are saved in your ISPF profile.)
- If the free-form response to your request appears correct, press <Enter> to submit job EJES\$LDL.
- The EJESDLIC utility, executed by job EJES\$LDL, looks for your license file every minute for up to one hour. After the file is downloaded, member EJES\$LIC is automatically updated with the new license string. If the EJES\$LDL job completes normally, you should simply be able to submit EJES\$LIC to install the new license.
- EJESDLIC requires cURL—delivered by IBM at no additional charge as part of the z/OS UNIX Ported Tools Supplemental Toolkit.

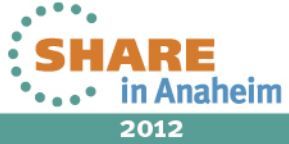

#### **Requesting a License Using z/OS Facilities – No Web Browser, No Email**

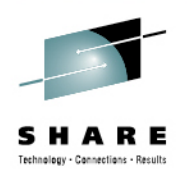

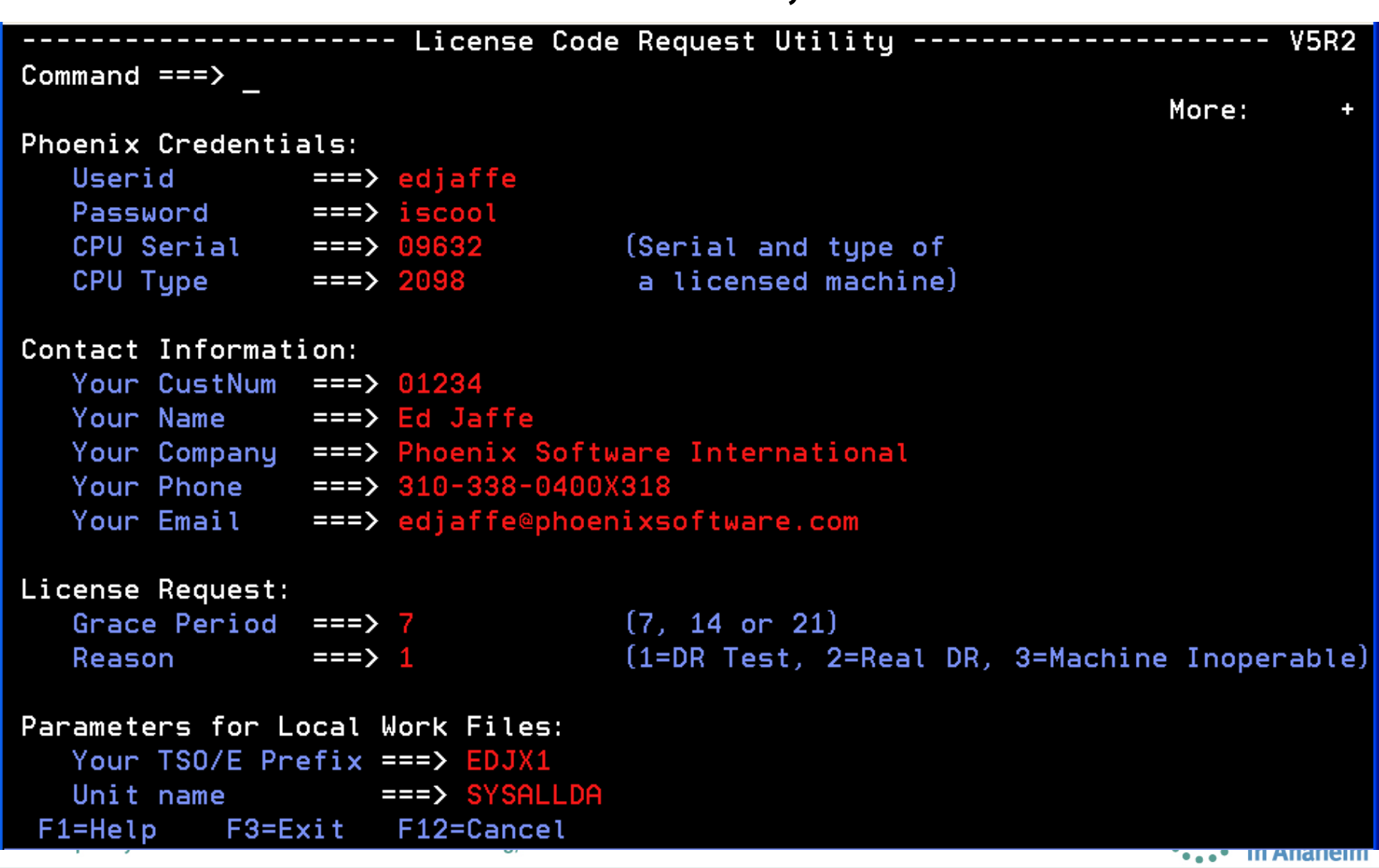

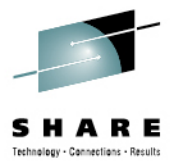

# Miscellaneous Changes and Enhancements

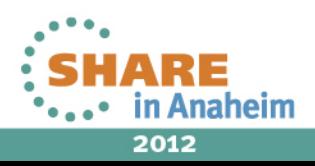

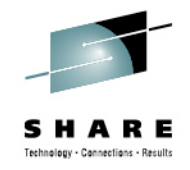

### **Change to License Acceptability**

- Prior (E)JES releases would accept a license generated by an older release.
- V5R2 (E)JES will accept a license generated by an equal or higher release, but not a lower release.
- This change affects customers that might be accustomed to carrying old licenses forward to new releases.
	- The new approach requires you to use the new license that is already being sent to you (along with the 34-digit PFI unlock code) as part of the new install. This should be a very minor procedural change.
- **GENREL=** reported by the **LICSTAT** command displays the (E)JES release for which the license was generated.

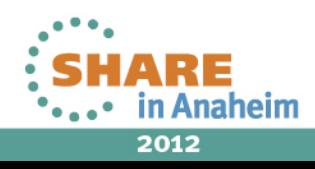

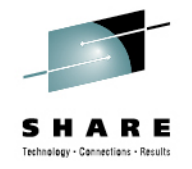

# **Integer Scaling Suffixes**

- Previously, scaled integer values were formatted with a suffix of **T**, **M**, or **B** to indicate thousands (10 3), millions (10 $^{6}$ ), or billions (10 $^{9}$ ) respectively. These non-standard suffixes were USA-centric, which caused confusion, and made potential future scaling to higher values (e.g., 1012, 1015,1018) problematic.
- In V5R2, scaled values are formatted with a suffix of **K**, **M**, or **G** to indicate kilo-(10<sup>3</sup>), mega-(10<sup>6</sup>), or giga-(10<sup>9</sup>) respectively.
- This change might create a migration action if you have procedures that 'screen scrape' or otherwise attempt to translate scaled values into binary integers. API exploiters should not be affected because the unscaled integer values have been available from the beginning.

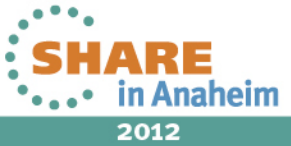

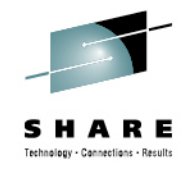

### **Larger Elapsed Time Values**

- In prior releases, the maximum value for an elapsed time was 99-23:59:59.99. Elapsed time values of 100 days or more were formatted as asterisks (an indication of overflow).
- In this release, the maximum width of the days portion of an elapsed time value has been increased to four digits.
- The intelligent formatting rules for elapsed times values have been updated to do the "right" thing when the number of days is  $\le$  100,  $\ge$  100, or  $\ge$  1000. There is no need to widen any date display fields.
- API exploiters will see the new, full-size elapsed time field for all such dates.

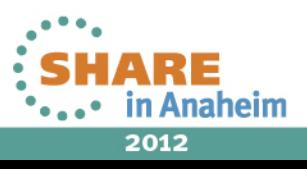

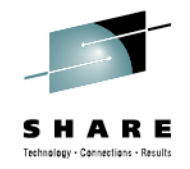

#### **Faster Pattern Utility Matching**

- Matching for the Pattern Utility has been enhanced to use the SRST hardware instruction.
- Empirical measurements show this technique is *far* faster on modern System z processors than alternatives such as the TRT instruction or "brute force" matching techniques using CLI/CLC.
- • **Note:** The SRST approach has been used by the **FIND** command for quite some time.

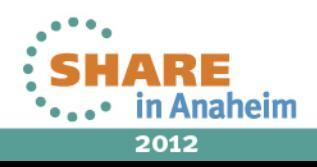

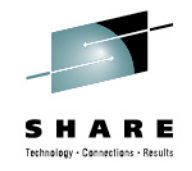

# **Help Load Library Removal**

- The SEJEHENU, AEJEHENU, SEJEHENP and AEJEHENP load libraries have been removed from the product.
- Help in non-ISPF environments is now handled by dynamically allocating the ISPF panel library and translating the appropriate help panel(s) as required.
- The new **HELPDSN** installation option was introduced to specify the name of the ISPF panel library where the help members reside.

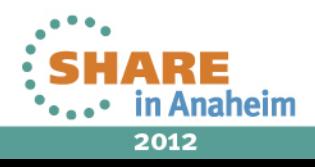
#### **TP Monitor System Search For Executable Modules**

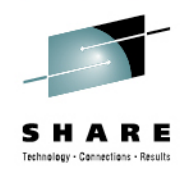

- In releases prior to V5R1, the **SYSTEM\_FILE(LOAD)** specification was used to specify the data set names of the libraries containing application modules to be loaded. A STEPLIB concatenation was also required for the TP Monitor's own system-level modules.
- In release V5R1, all libraries containing modules to be loaded were specified via the STEPLIB concatenation.
- In V5R2, the TP Monitor is now able to load (E)JES modules from LPA and LNKLST, as well as from STEPLIB. The TP Monitor load library continues to be listed on the STEPLIB concatenation.

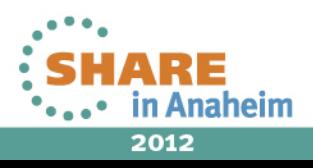

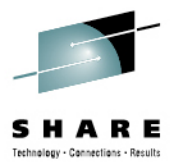

# Performance Study

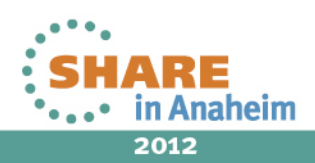

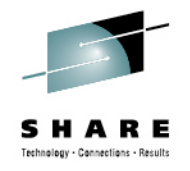

## **Importance of a Performance Value-Add**

- One key goal of any good ISV software product is to try to provide a value-add in the area of performance. This has been one of our primary areas of focus since 1978.
- Back then, there was no such thing as specialty engine offload. Writing well-performing code was the only way to save run-time "hard dollars" for customers.
	- There was/is also always the issue of increased user productivity through a rich feature set. Such gains, while substantial, are more difficult to quantify with benchmarks.
- CPU savings is our most important objective. WLC-style pricing makes this even more important today, especially for products that might run during the afternoon peak.
- •I/O performance savings is a close second.

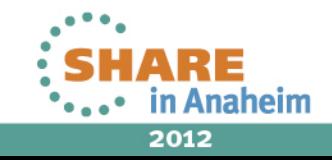

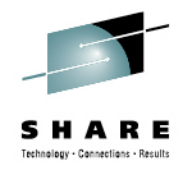

## **JES2 CPU Performance Quantified**

- • Competing products tend to rely on the most resourceintensive interface available: the JES-provided SSI 80.
- Our internal benchmark testing against the most readilyavailable JES2 SSI 80 exploiter showed it needed 3.5x as much CPU as (E)JES to refresh the JES2 HOLD display pressing <Enter> slowly, once every five seconds.
- Pressing <Enter> as rapidly as possible yielded a 12.5x CPU requirement!
- The benchmark was run on an idle 2098-D04 running z/OS 1.13.

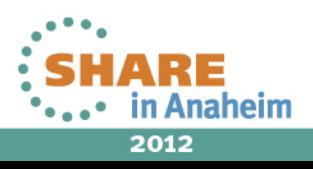

#### **JES2 CPU Performance Quantified: Between 3.5x and 12.5x**

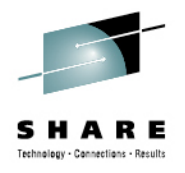

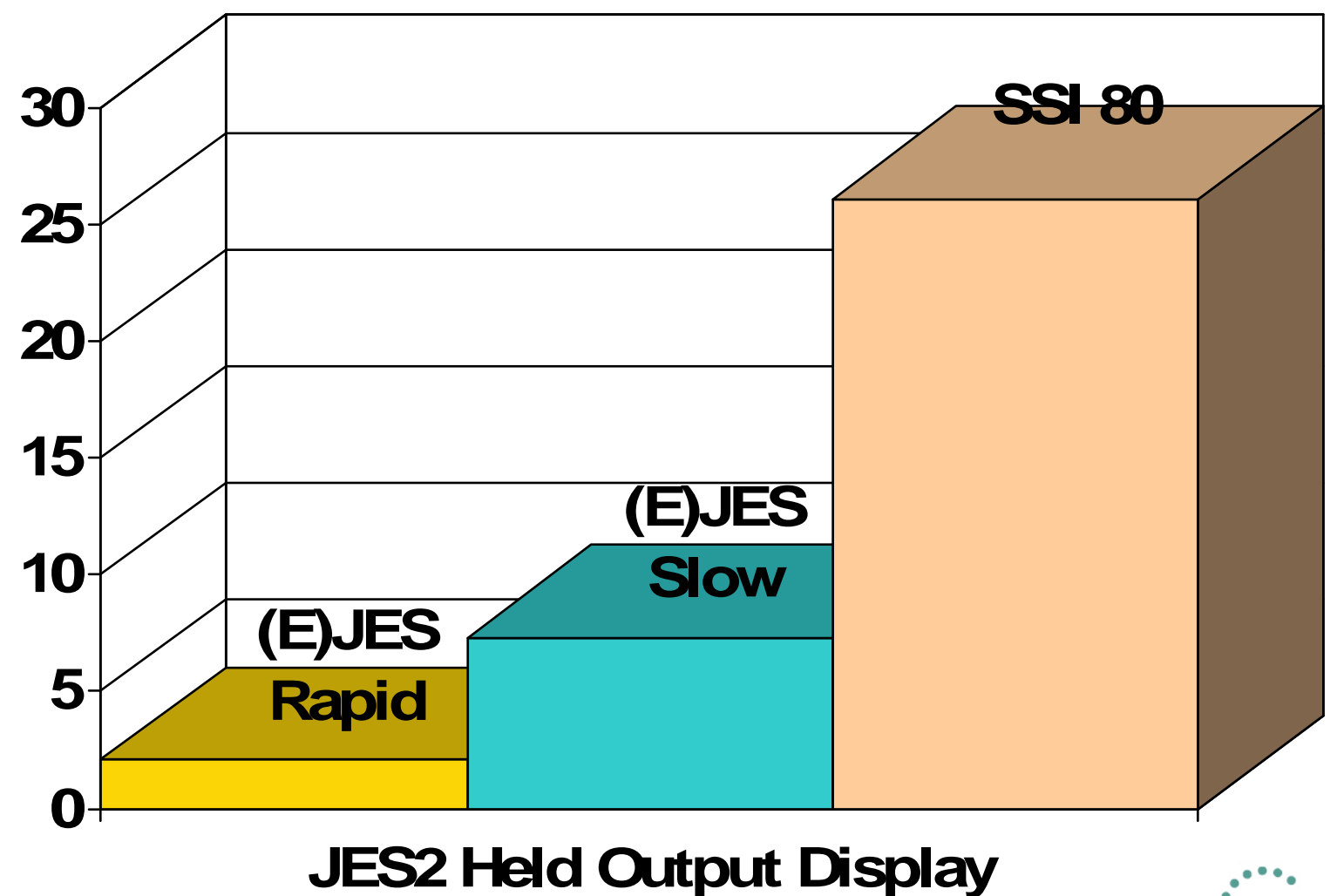

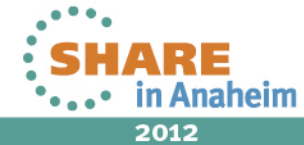

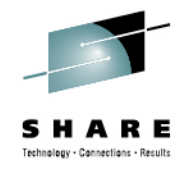

## **JES3 CPU Performance Quantified**

- JES3 benchmarking is slightly more difficult than JES2, because a *significant* amount of SSI 80 processing runs as high-priority work in the JES3 global address space.
- All JES3 activity must be quiesced (so that JES3 is waiting) and its CPU utilization carefully measured.
- Our internal benchmark testing against the most readilyavailable JES3 SSI 80 exploiter showed it needed 5.4x as much CPU as (E)JES to refresh the JES3 HOLD display.
- This includes both CPU consumed by the TSO user and CPU consumed by the high-priority JES3 address space.
- Rapidity of refreshes makes no difference for JES3.
- Like the previous test, the benchmark was run on an idle 2098-D04 running z/OS 1.13.

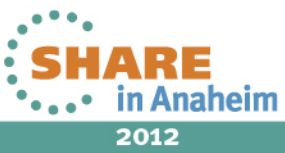

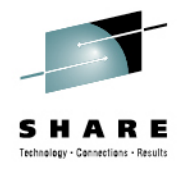

#### **JES3 CPU Performance Quantified: 5.4x**

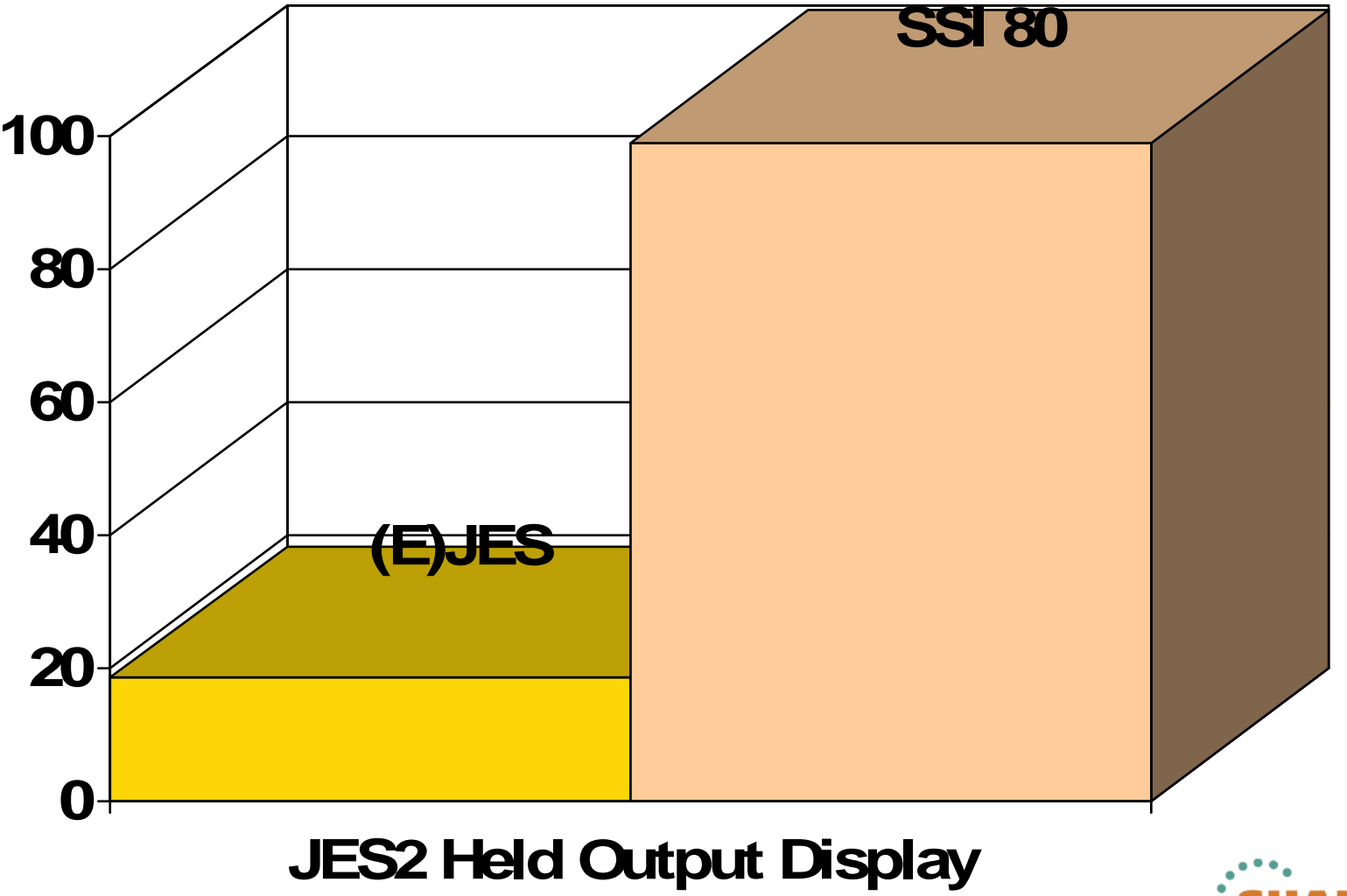

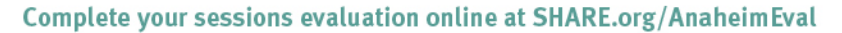

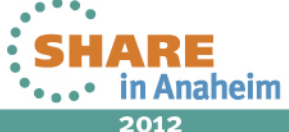

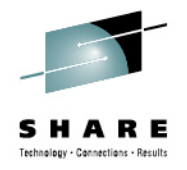

## **Performance Differences in Perspective**

- The benchmark savings occur using apples-to-apples measurements with TCB-mode only, GCP execution.
- Customers with zIIP processors will observe an entirely different situation.
- Not only does (E)JES use far less CPU than any SSI 80 exploiter, but nearly all of it is eligible for redirection to zIIP.
- In the case of SSI 80, none of the CPU resources are eligible for zIIP redirection—even for customers with zIIP processors available.

**JobName CPU-Time ACPU-Time zIIP-Time GCP-Time zICP-Time--------/-------- --------- --------- -------- --------- JOEUSER 00:06.15 00:12.20 00:05.94 00:05.94 00:00.00 BEFOREJOEUSER 00:07.16 00:29.12 00:21.71 00:06.91 00:00.00 AFTER**

**JOEUSER 00:01.01 00:16.92 00:15.77 00:00.97 00:00.00 DIFFERENCE**

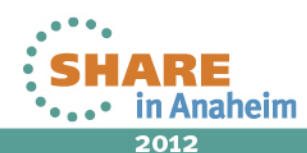

94%

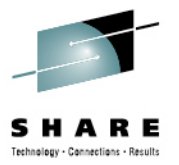

## Questions?

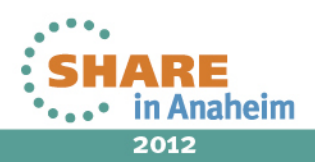